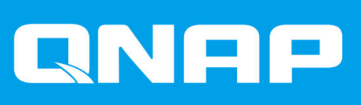

# **TS-h987XU-RP**

# **ユーザーガイド**

ドキュメント バージョン: 4 29/11/2022

# 目次

## 1. 製品概要

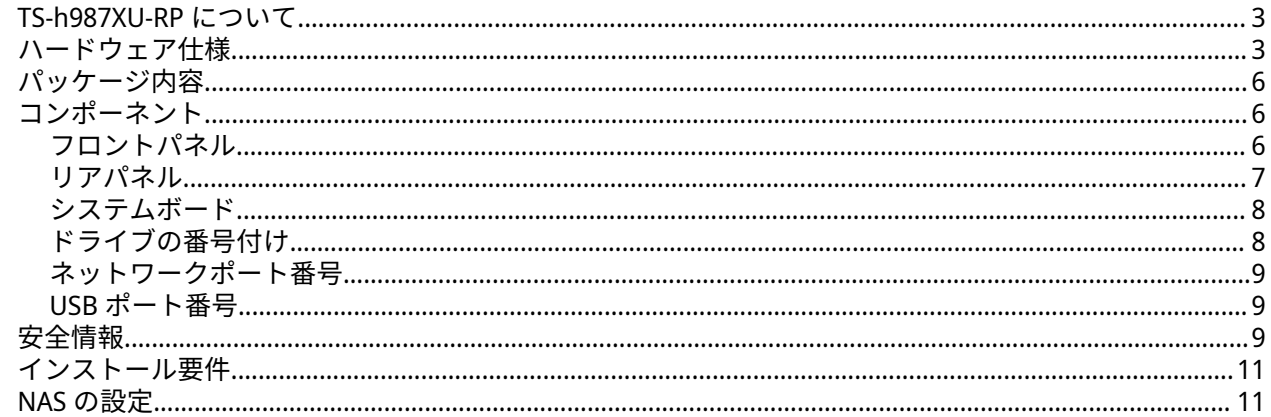

# 2. インストールと設定

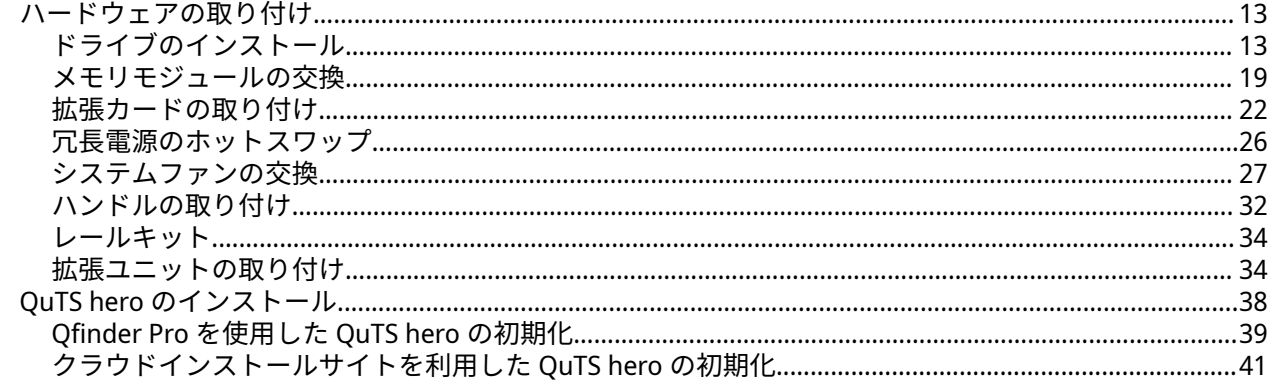

# 3. 基本操作

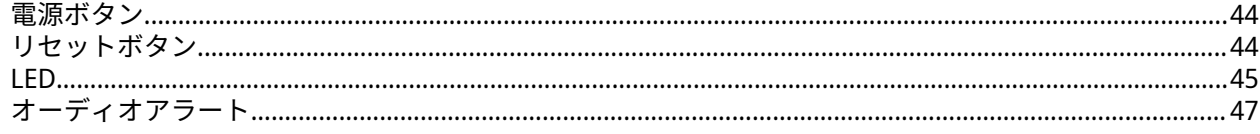

# **4. NAS 移行**

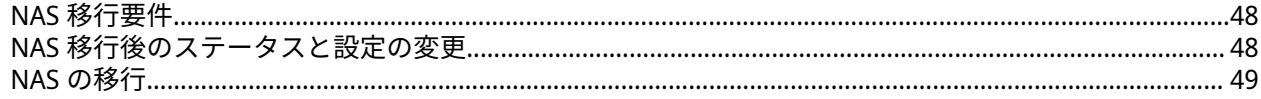

# 5. トラブルシューティング

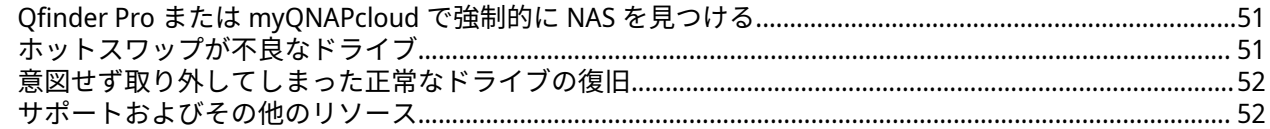

# 6. 用語集

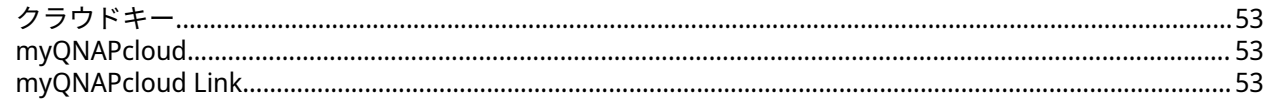

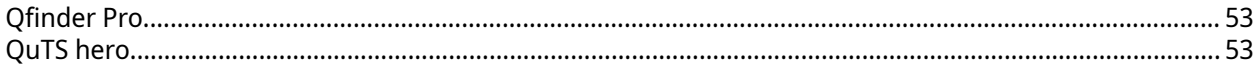

# 7. 注意

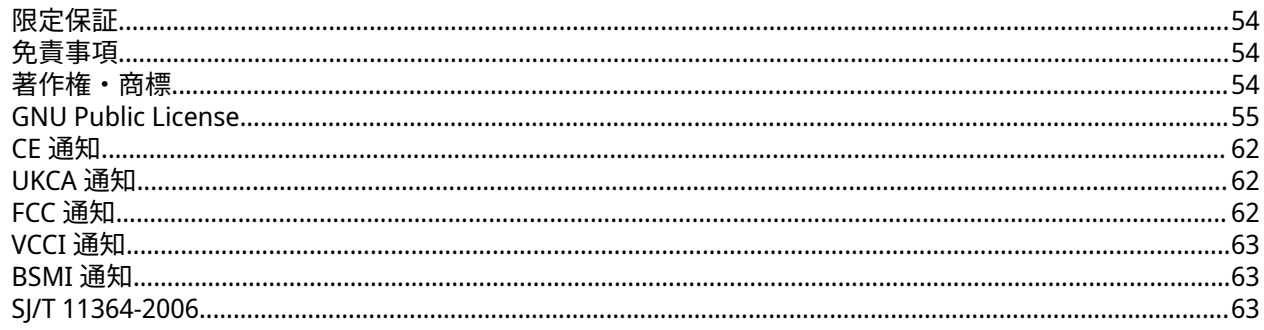

# <span id="page-3-0"></span>**1. 製品概要**

この章では、QNAP NAS デバイスに関する基本的な情報について説明します。

### **TS-h987XU-RP について**

TS-h987XU-RP は、Intel® Xeon® E-2344 クアッドコアプロセッサを搭載し、最大 128GB の DDR4 ECC メモリ をサポートし、HDD/SSD ハイブリッドストレージアーキテクチャにより、信頼できるサーバークラスの性能 を提供します。ZFS ベースの QuTS hero オペレーティングシステムを実行する TS-h987XU-RP は、インライ ンデータ重複排除、最大 65536 のスナップショット、リアルタイム SnapSync、QSAL(QNAP SSD Antiwear Leveling)をサポートしており、ファイルサーバー、仮想化サーバー、VDI、バックアップ/リストアのビジネ ス要件を満たすストレージソリューションが提供されています。

### **ハードウェア仕様**

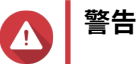

- お使いの QNAP 製品にハードウェア上の欠陥がある場合は、メンテナンスまたは交換 を行うために QNAP または QNAP 認定サービスセンターに返品してください。ユーザ ーまたは認定されていないサードパーティが製品の修理やメンテナンスを行うと、保証 が利用できなくなります。
- QNAP は、無断改変およびサポートされていないサードパーティ製アプリケーションの インストレーションに起因する損害やデータ損失の責任を負いません。
- この QNAP デバイスは、材料および製造上の欠陥に対して 3 年間保証されます。詳細 については、「QNAP [保証利用規約」](https://www.qnap.com/warranty)をご覧ください。

### **ヒント**

モデルの仕様は、事前の予告なしで変更することがあります。最新の仕様については、 <https://www.qnap.com> をご覧ください。

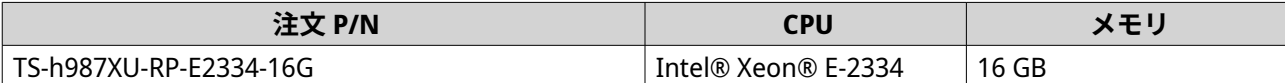

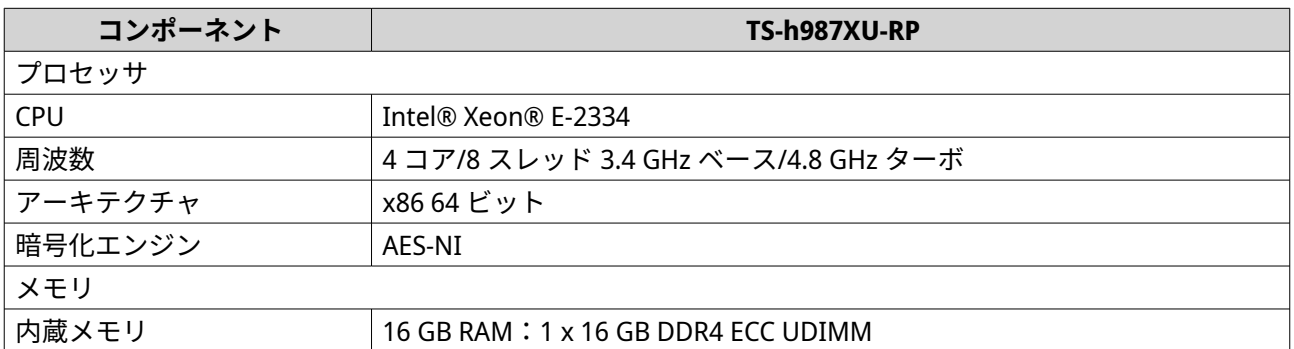

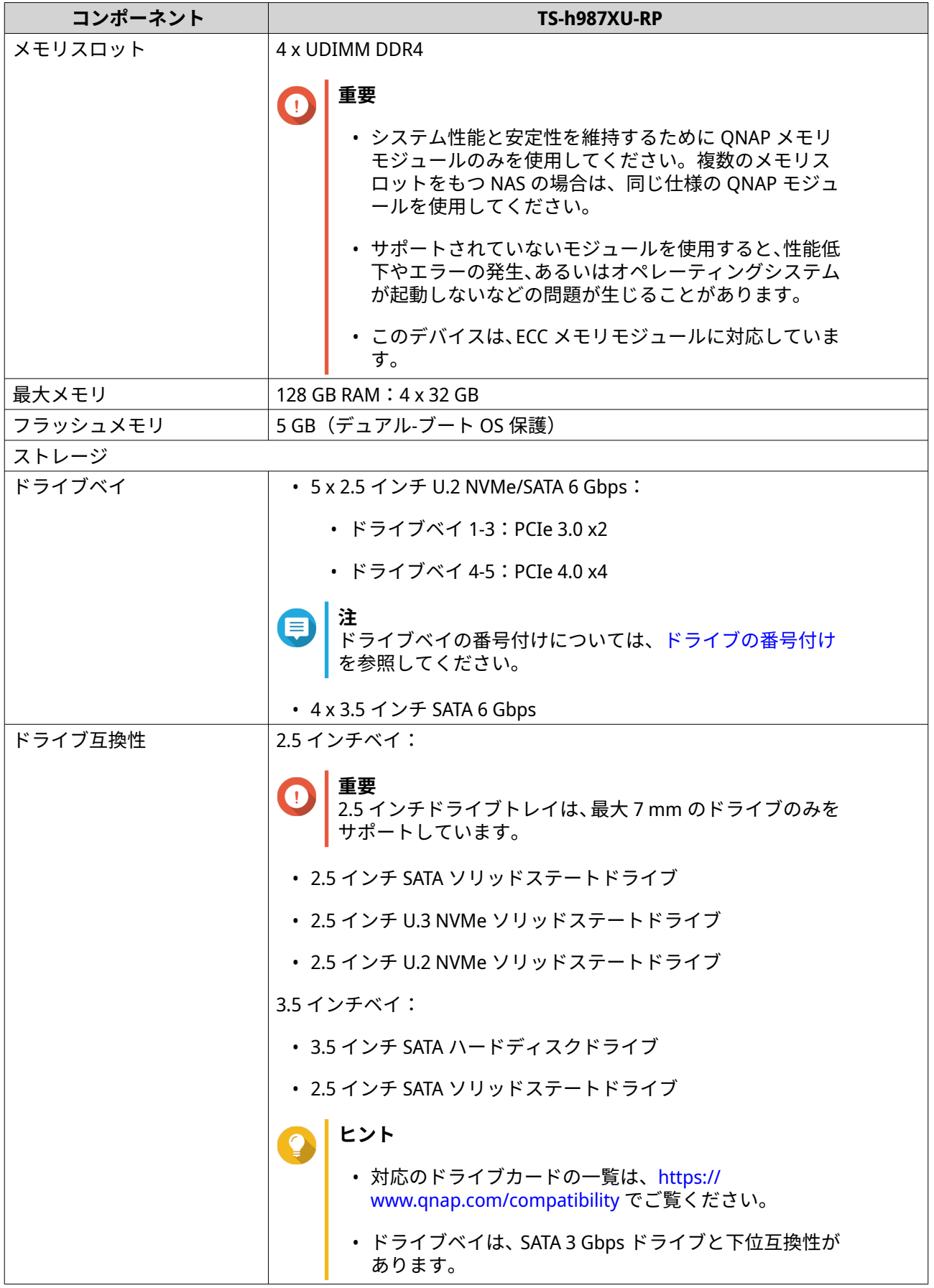

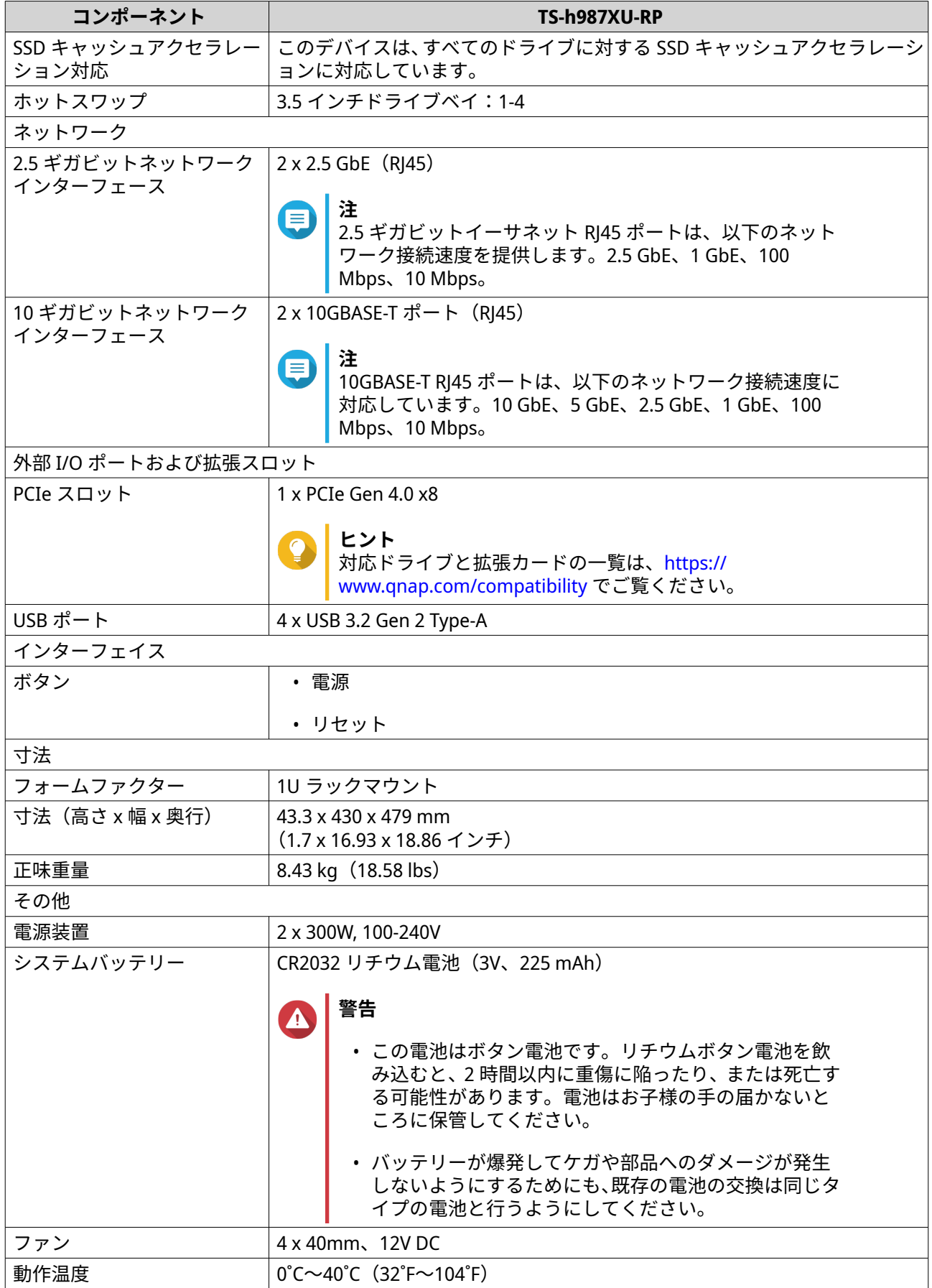

<span id="page-6-0"></span>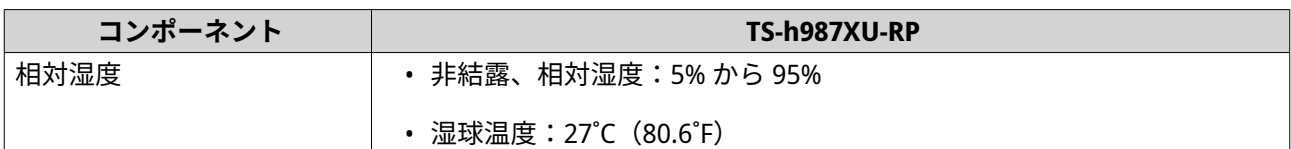

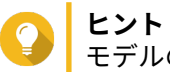

モデルの仕様は、事前の予告なしで変更することがあります。最新の仕様については、 <https://www.qnap.com> をご覧ください。

# **パッケージ内容**

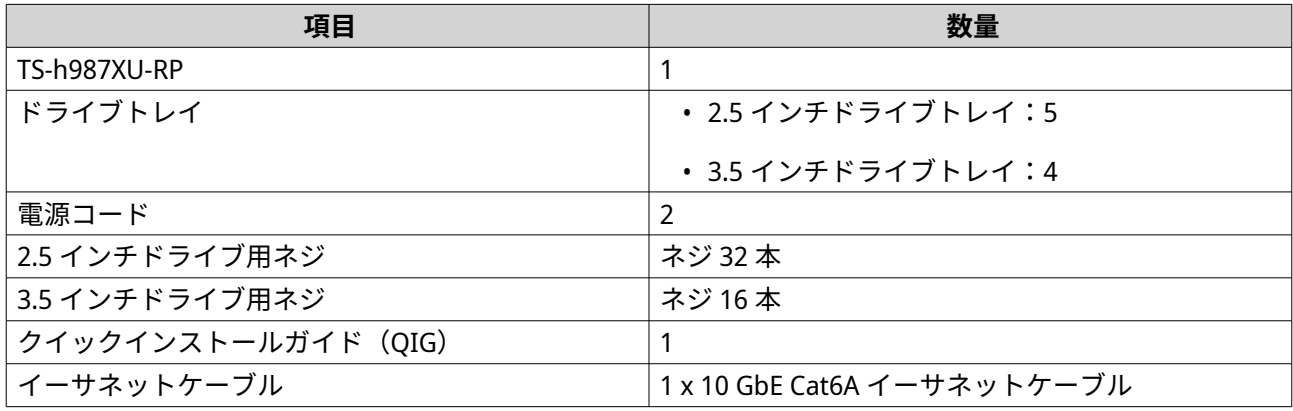

# **コンポーネント**

# **フロントパネル**

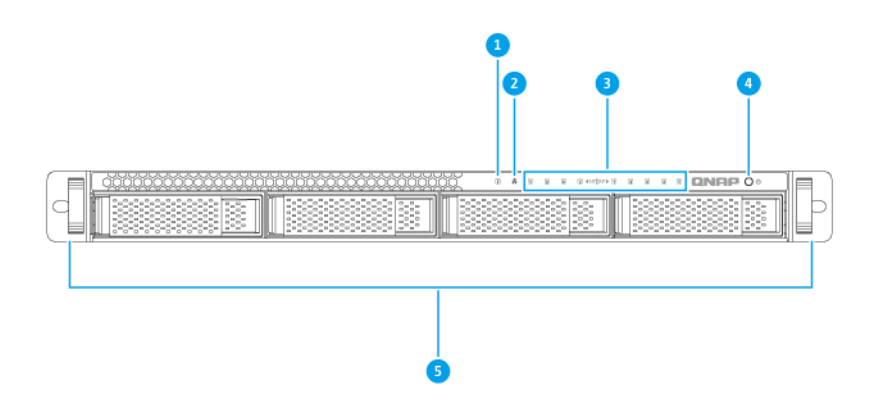

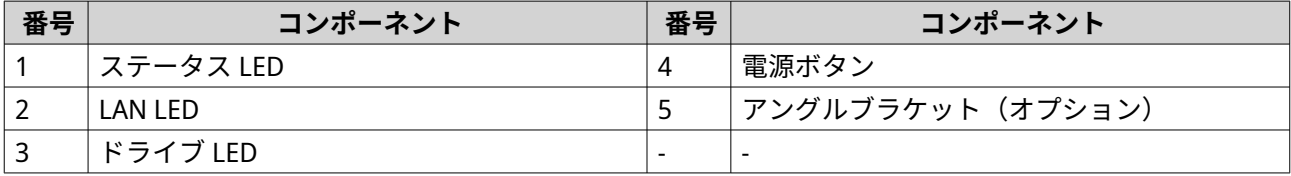

# <span id="page-7-0"></span>**リアパネル**

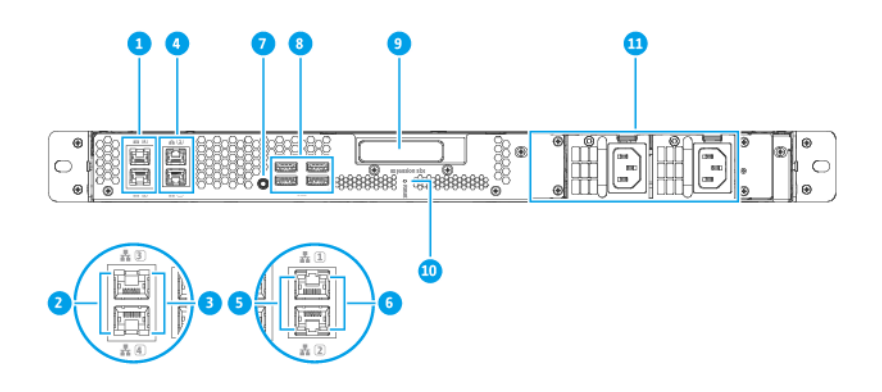

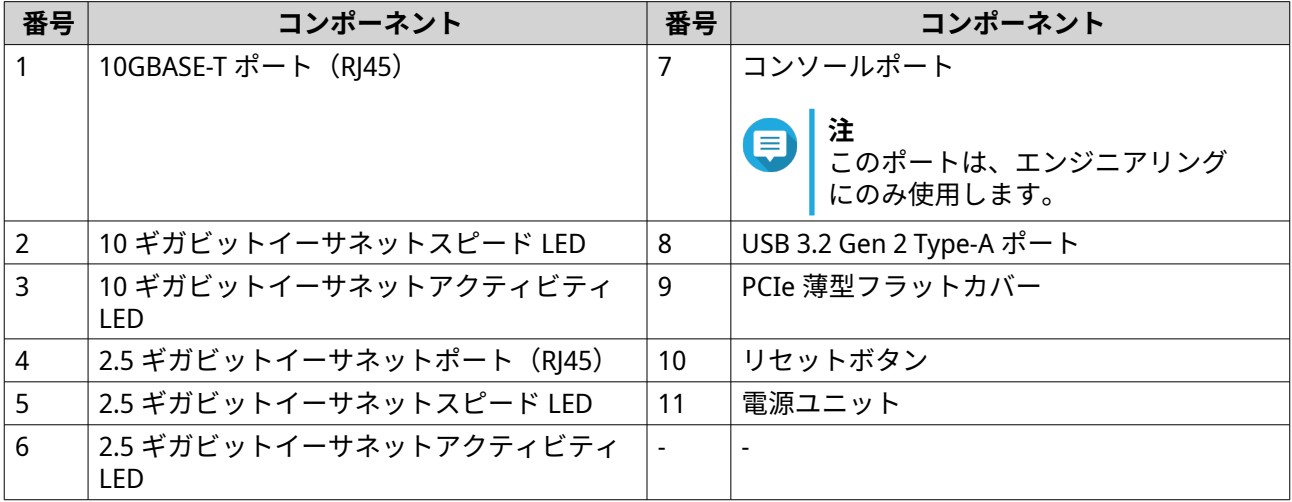

# <span id="page-8-0"></span>**システムボード**

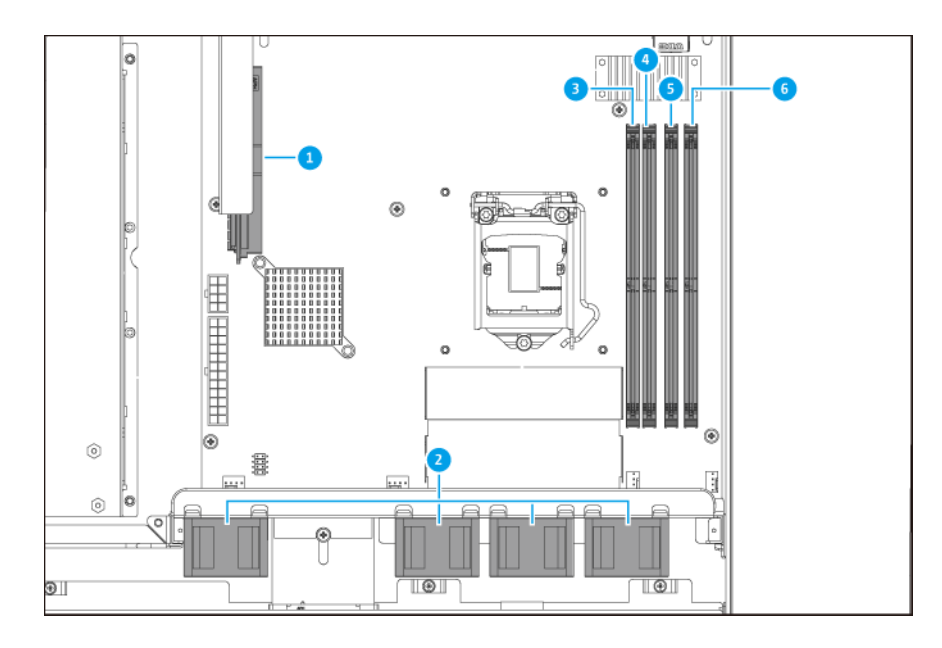

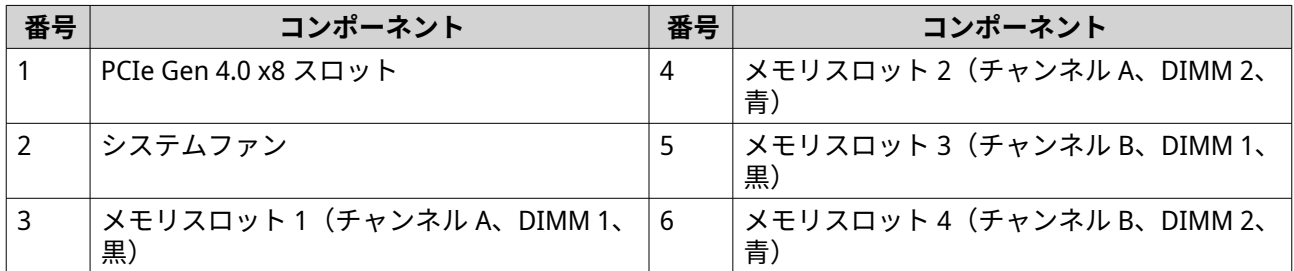

# **ドライブの番号付け**

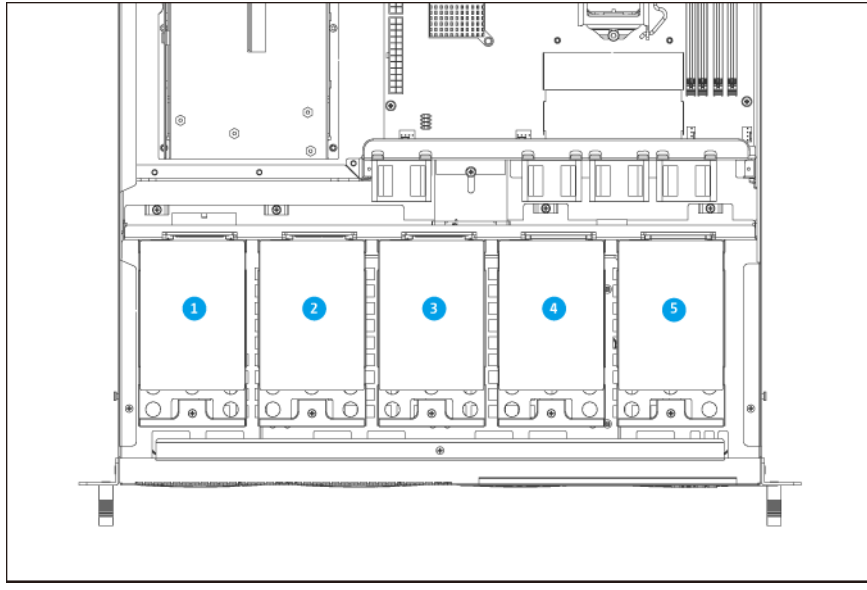

### **2.5 インチドライブベイ**

<span id="page-9-0"></span>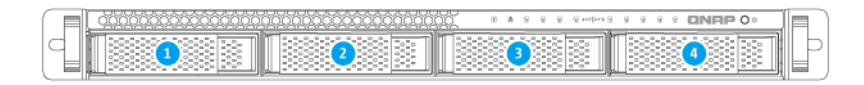

**3.5 インチドライブベイ**

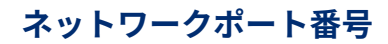

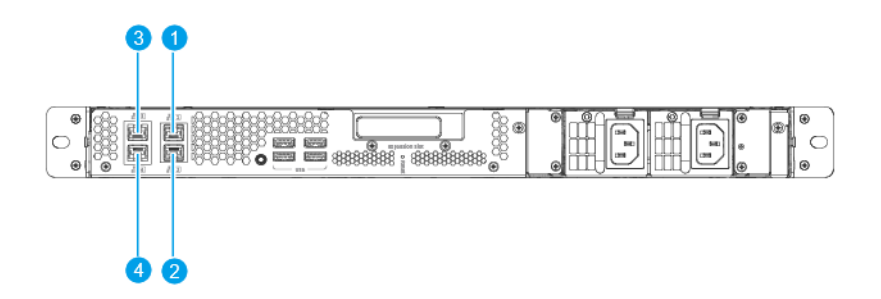

# **USB ポート番号**

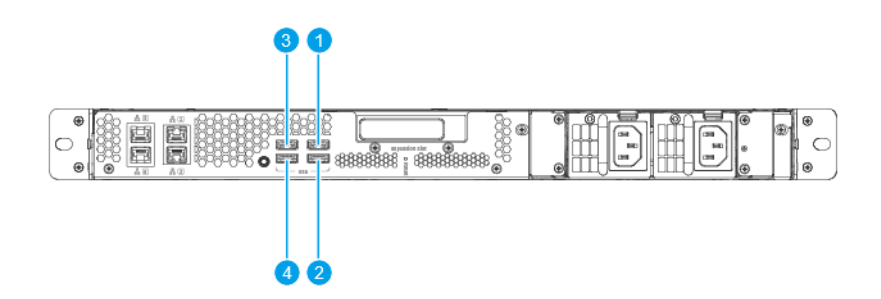

### **安全情報**

以下の説明では、人の安全と環境の安全を確立するためのものです。操作を開始する前に、これらの指示に 慎重にしたがってください。

### **一般的な説明**

- デバイスは、安全な場所に保管し、ツール、ロック、キー、その他セキュリティ手段の使用から制御さ れる必要があります。
- すべての制限、安全措置、取り付けおよびメンテナンス手順の知識する、有資格の訓練を受けた認定の 管理者のみがデバイスに物理的にアクセスできる必要があります。
- けがやコンポーネントへのダメージを避けるためにも、手を触れる前に、ドライブやその他内部システ ムコンポーネントが冷めていることを確認してください。
- ケガに注意し、コンポーネントを傷つけないように、静電放電(ESD)手順を守ってください。

#### **電源**

•

• 火災や感電のリスクを低減させるためにも、適切に接地した電源コンセントにのみ電源コードを接続し てください。

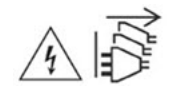

冗長電源ユニットのあるデバイスには、1 つ以上の電源ユニット(PSU)コードが含まれていることが あります。深刻な損傷を避けるためにも、システムのコンポーネントの取付または交換を行う前に、訓 練を受けたサービステクニシャンがすべての PSU コードをデバイスから取り外す必要があります。

#### **システムバッテリー**

- 本製品はボタン電池を使用しています。
- リチウムボタン電池を飲み込むと、2 時間以内に重傷に陥ったり、または死亡する可能性があります。
- 電池はお子様の手の届かないところに保管してください。
- 電池を飲み込んだり、体の中に入れたりした可能性がある場合は、直ちに医師の診断を受けてくださ い。
- バッテリーが爆発してケガや部品へのダメージが発生しないようにするためにも、既存の電池の交換は 同じタイプの電池と行うようにしてください。
- 使用済みのバッテリーの廃棄は、地域の規制やバッテリー製造元の指示に従って適切に行ってくださ い。

### **稼働部分**

•

•

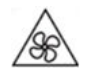

**稼働ファンブレード:**デバイスが電源に接続されているときには、稼働ファンブレードに体が触れない ようにしてください。

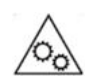

**稼働コンポーネント:**その他稼働コンポーネントにも触れないようにしてください。

• このデバイスは、子どもがいる場所での使用には適していません。

### <span id="page-11-0"></span>**インストール要件**

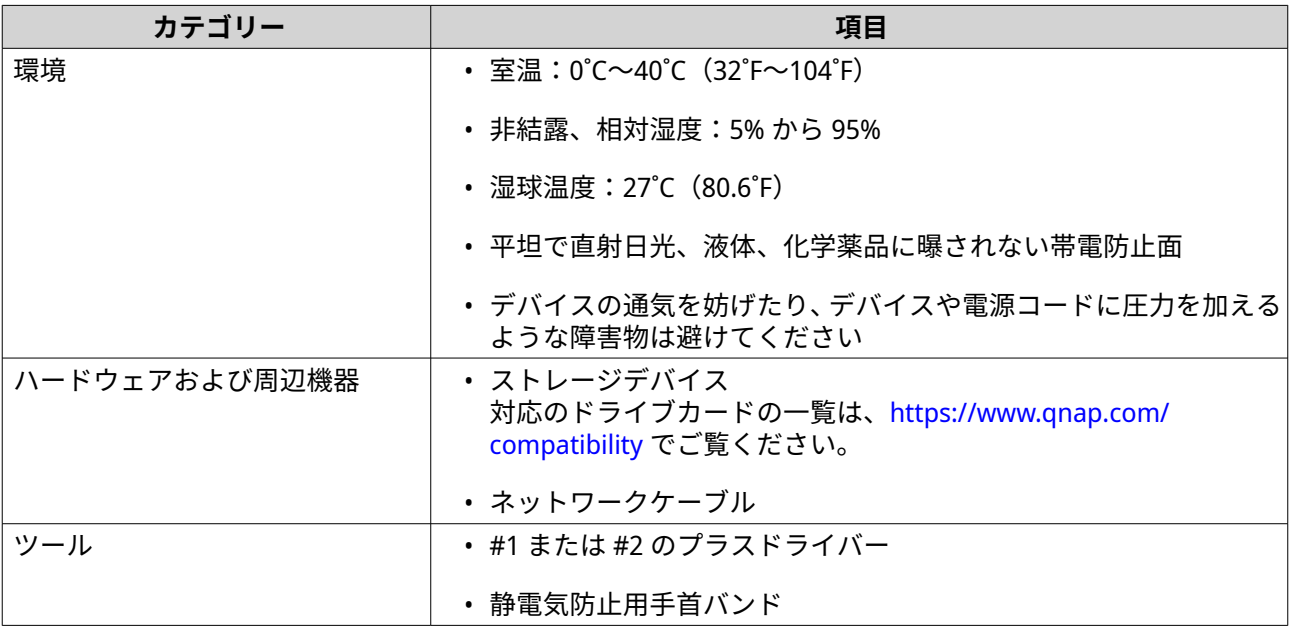

### **NAS の設定**

**重要** NAS をセットアップする前、NAS コンポーネントの取り付け前には、安全情報の要件と慎 重に読んでください。

- **1.** お使いの NAS デバイスは、環境要件を満たした場所においてください。 詳細は、インストール要件をご覧ください。
- **2.** 任意: メモリモジュールを交換または増設してください。 詳細は、[メモリモジュールの交換を](#page-19-0)ご覧ください。
- **3.** 任意: 拡張カードを取り付けます。 詳細は、[拡張カードの取り付けを](#page-22-0)ご覧ください。
- **4.** 任意: 拡張ユニットを接続します。 詳細は、[拡張ユニットの取り付けを](#page-34-0)ご覧ください。
- **5.** ドライブを取り付けます。 詳細は、以下のトピックをご覧ください。
	- 3.5 インチトレイへの 3.5 [インチハードドライブの取り付け](#page-13-0)
	- 3.5 インチトレイへの 2.5 [インチソリッドステートドライブの取り付け](#page-14-0)
	- 2.5 インチトレイへの 2.5 [インチソリッドステートドライブの取り付け](#page-16-0)
- **6.** 電源コードとその他利用可能なケーブルをすべて接続します。

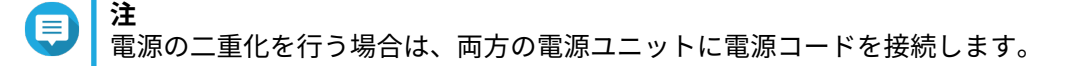

- **7.** NAS の電源をオンにします。
- **8.** QuTS hero をインストールします。

詳細は、QuTS hero [のインストールを](#page-38-0)ご覧ください。

**9.** QuTS hero にログイオンします。

# <span id="page-13-0"></span>**2. インストールと設定**

この章では、ハードウェアとファームウェアのインストールと設定の具体的手順を説明します。

### **ハードウェアの取り付け**

このセクションでは、ドライブ、メモリモジュール、拡張カード、冗長電源ユニット、システムファン、ハ ンドル、レールキット、および拡張ユニットの取り付けまたは交換に関する情報を提供します。

### **ドライブのインストール**

TS-h987XU-RP は、2.5 インチハードドライブと 3.5 ソリッドステートドライブに対応しています。

### **3.5 インチトレイへの 3.5 インチハードドライブの取り付け**

対応のドライブカードの一覧は、<https://www.qnap.com/compatibility> でご覧ください。

- **警告** • ドライブをインストールすると、そのドライブ上のデータはすべて削除されます。 • コンポーネントを傷つけないように、静電放電(ESD)手順を守ってください。
- **1.** NAS の電源をオフにします。
- **2.** ドライブトレイを取り外します。
	- **a.** ハンドルを引いてトレイを外します。
	- **b.** トレイを引き出します。

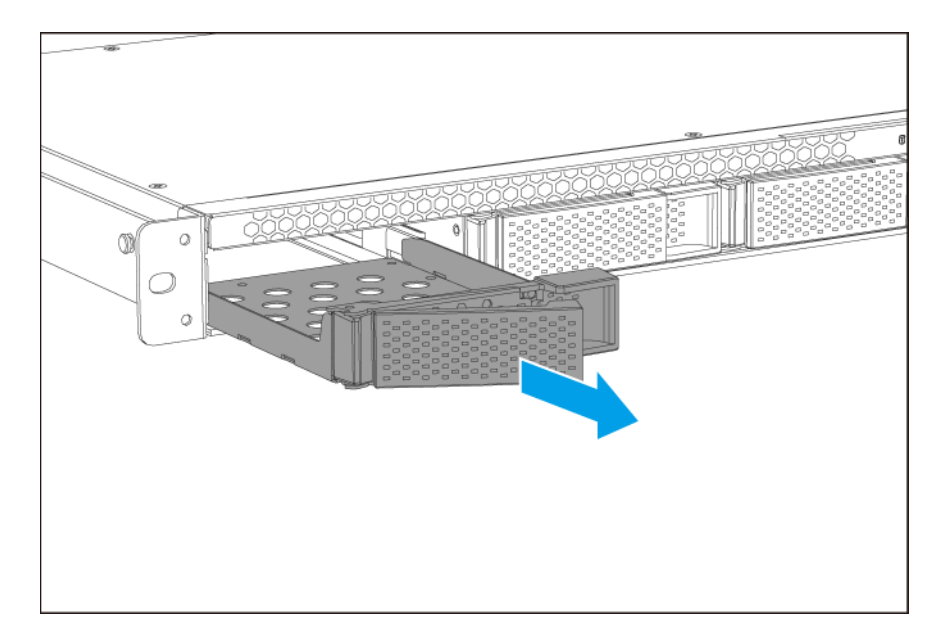

- **3.** ドライブをトレイに取り付けます。
	- **a.** ドライブ底面の穴がトレイ底面の穴に合うようにして、ドライブをトレイの上に置きます。

**b.** ネジをつけます。

<span id="page-14-0"></span>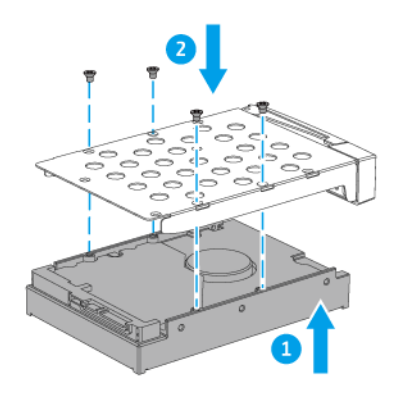

- **4.** トレイをベイにロードします。
	- **a.** トレイをベイに差し入れます。
	- **b.** ハンドルを押し込みます。

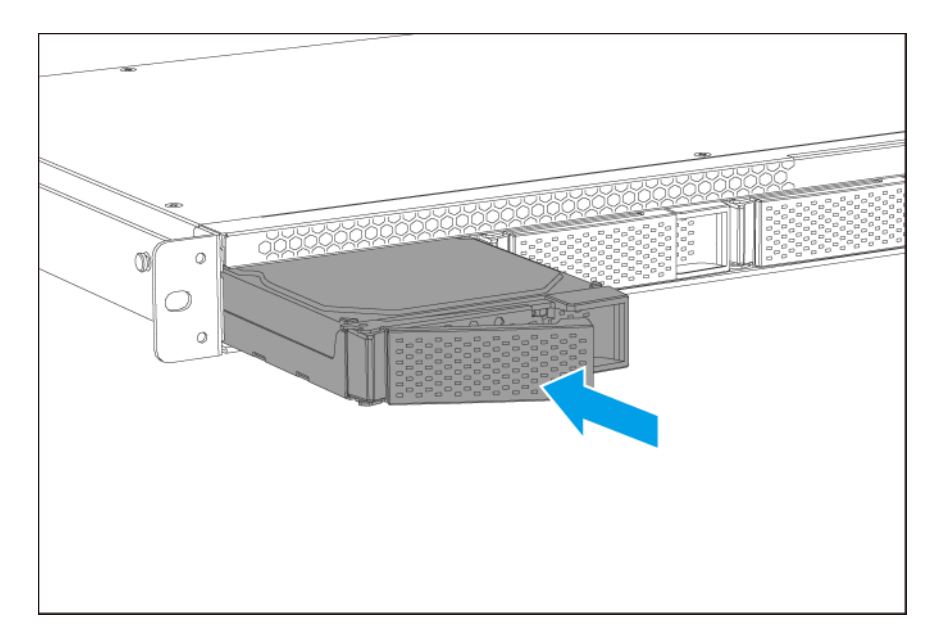

**5.** NAS の電源をオンにします。

### **3.5 インチトレイへの 2.5 インチソリッドステートドライブの取り付け**

対応のドライブカードの一覧は、<https://www.qnap.com/compatibility> でご覧ください。

**警告** • ドライブをインストールすると、そのドライブ上のデータはすべて削除されます。 • コンポーネントを傷つけないように、静電放電(ESD)手順を守ってください。

**1.** NAS の電源をオフにします。

- **2.** ドライブトレイを取り外します。
	- **a.** ハンドルを引いてトレイを外します。
	- **b.** トレイを引き出します。

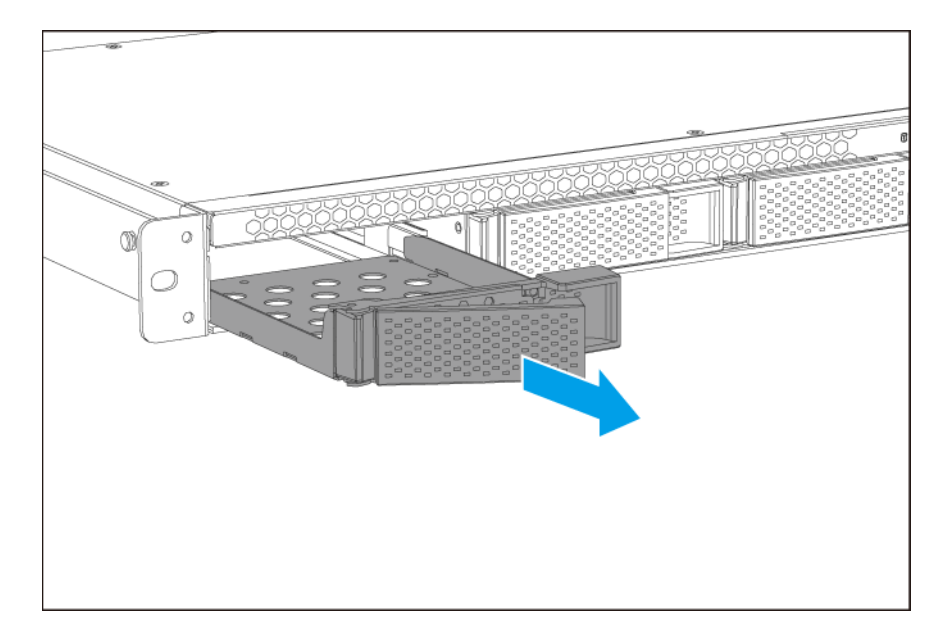

**3.** ドライブをトレイに取り付けます。

**a.** ドライブ底面の穴がトレイ底面の穴に合うようにして、ドライブをトレイの上に置きます。

**b.** ネジをつけます。

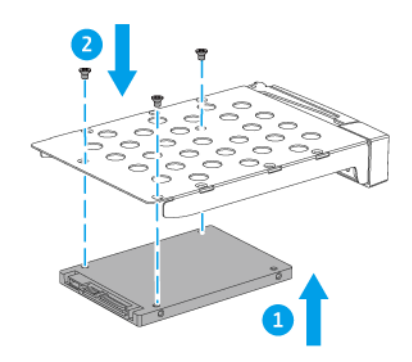

- **4.** トレイをベイにロードします。
	- **a.** トレイをベイに差し入れます。
	- **b.** ハンドルを押し込みます。

<span id="page-16-0"></span>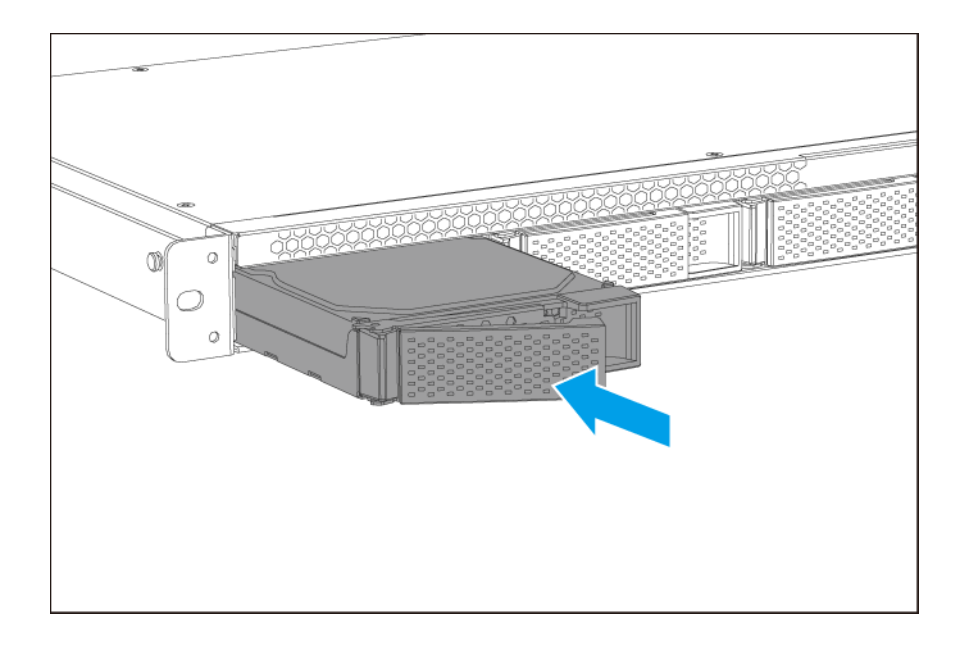

**5.** NAS の電源をオンにします。

### **2.5 インチトレイへの 2.5 インチソリッドステートドライブの取り付け**

対応のドライブカードの一覧は、<https://www.qnap.com/compatibility> でご覧ください。

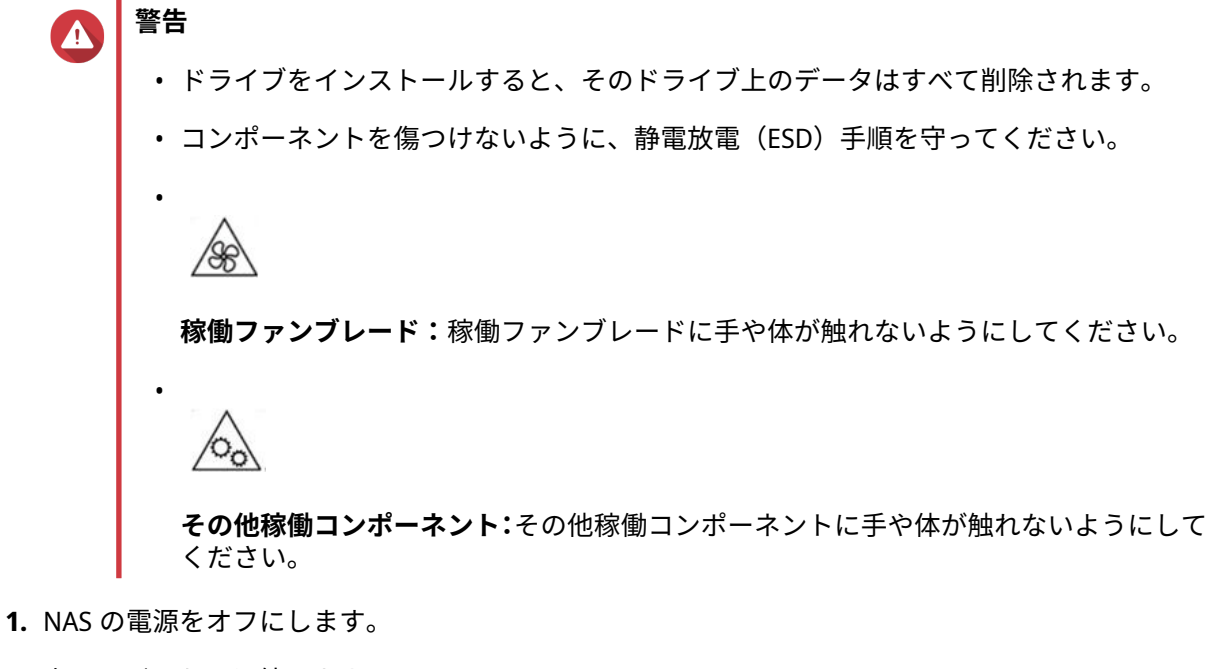

- **2.** 上面カバーを取り外します。
	- **a.** トップカバーをシャシーに固定しているネジを外します。
	- **b.** 上部カバーを持ち上げて NAS から外します。

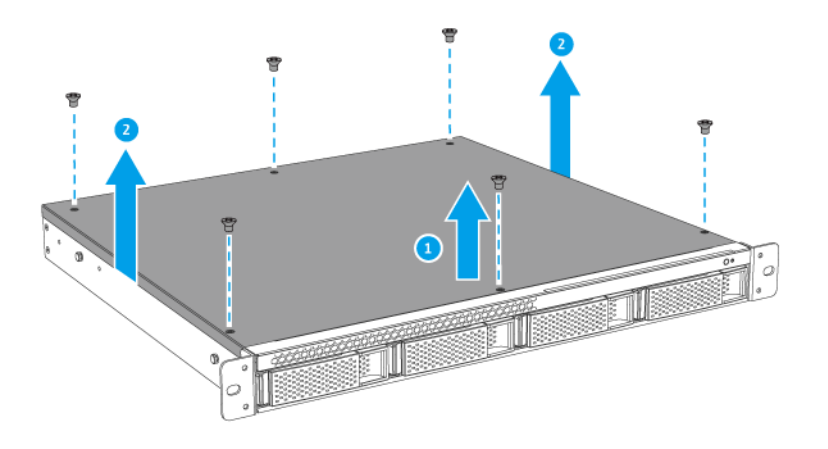

- **3.** ドライブトレイを取り外します。
	- **a.** トレイをシャーシに固定しているネジを取り外します。
	- **b.** トレイを引き出します。

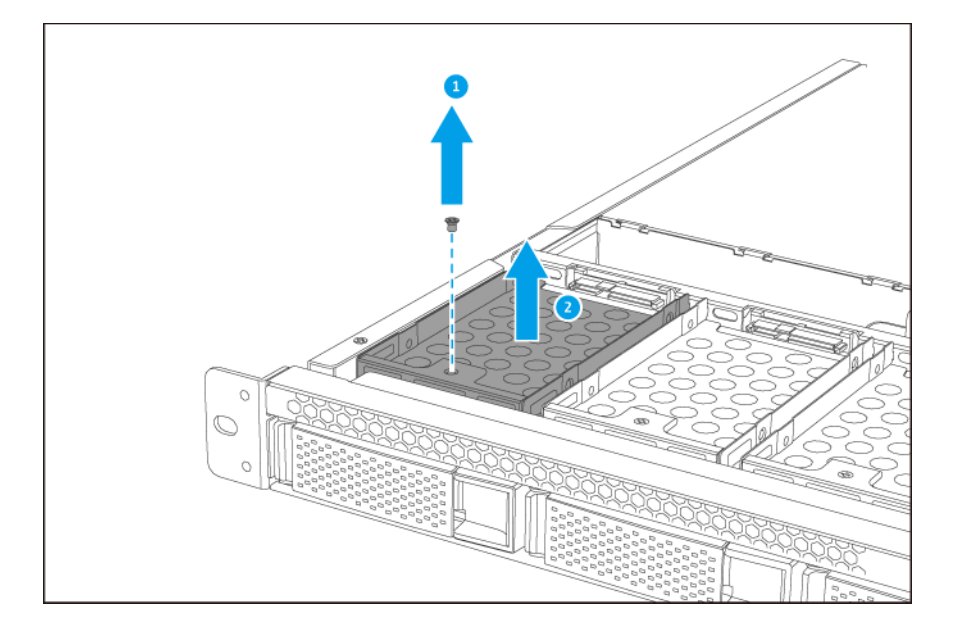

- **4.** ドライブをトレイに取り付けます。
	- **a.** トレイ上の穴がドライブの穴に合うようにトレイをドライブの上に置きます。
	- **b.** ネジを取り付け、ドライブをトレイに固定します。

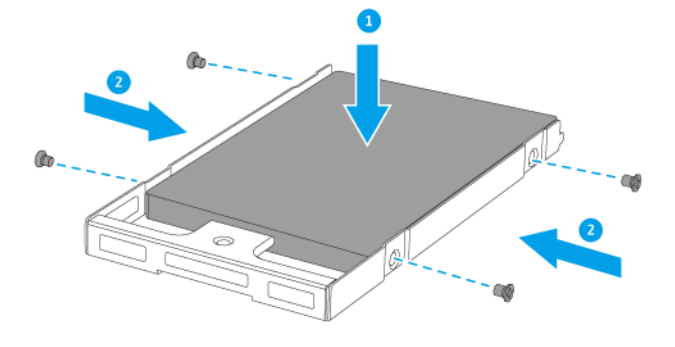

- **5.** トレイをベイにロードします。
	- **a.** トレイをベイに差し入れます。
	- **b.** ドライブトレイをシャーシに固定しているネジを取り付けます。

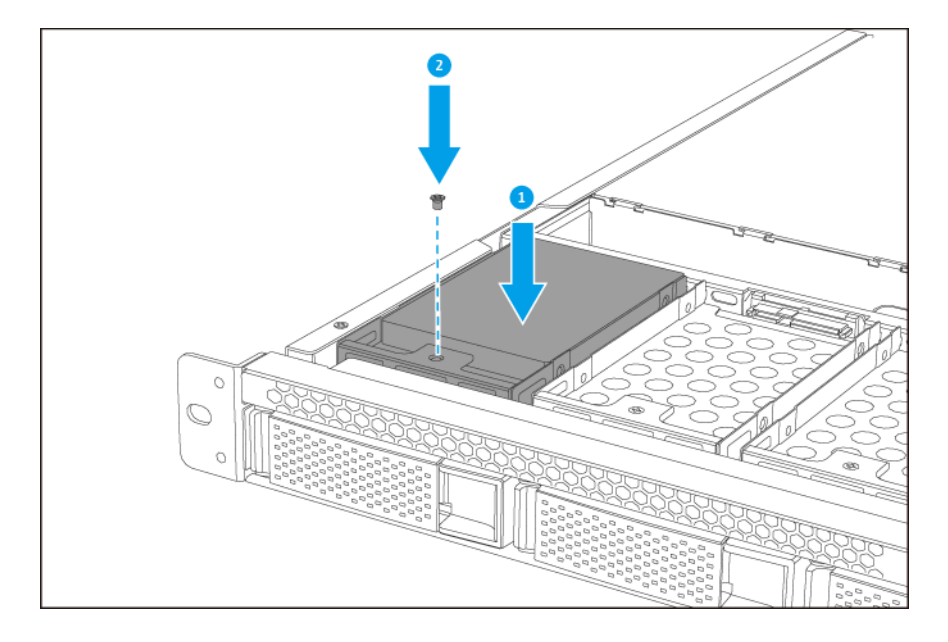

- **6.** 上面カバーを取り付けます。
	- **a.** NAS の上に上面カバーを置きます。
	- **b.** トップカバーをシャシーに固定しているネジを取り付けます。

<span id="page-19-0"></span>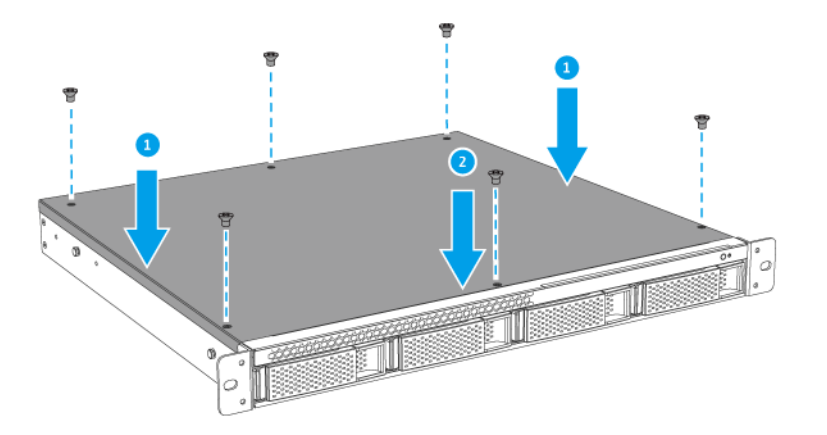

**7.** NAS の電源をオンにします。

### **メモリモジュールの交換**

**重要**

この NAS には 4 つのメモリスロットがあります。メモリモジュールをアップグレードすることで NAS のメ モリ容量を増やすことができます。

システム性能と安定性を維持するために QNAP メモリモジュールのみを使用してください。複数のメモリス ロットをもつ NAS の場合は、同じ仕様の QNAP モジュールを使用してください。

Œ

メモリモジュールを交換する際には、以下に注意してください。

- 4 枚のモジュールのみを取り付ける場合は、スロット 1 を使用してください。
- 2 枚のモジュールをインストールする場合はスロット 2 と 4 を使用してください。モ ジュールは同一のものを使用してください。
- 3 枚のモジュールを取り付ける場合は、最初のペアにはスロット 2 と 4 を使用し、次の ペアにはスロット 1 と 4 を使用してください。各ペアには、同一のモデルを使用して ください。

スロット番号の詳細については[、システムボード](#page-8-0) を参照してください。

#### **警告**  $\blacktriangle$

•

- 以下の手順は、有資格者のみが行うようにしてください。指示に従わない場合、重症を 負うことや、死亡事故が発生することがあります。
- コンポーネントを傷つけないように、静電放電(ESD)手順を守ってください。

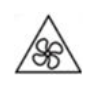

**稼働ファンブレード:**稼働ファンブレードに手や体が触れないようにしてください。

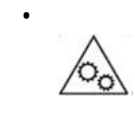

**その他稼働コンポーネント:**その他稼働コンポーネントに手や体が触れないようにして ください。

- **1.** デバイスをオフにします。
- **2.** 電源コンセントから電源コードを外します。
- **3.** ケーブルや外付けされているものをすべて外します。
- **4.** 上面カバーを取り外します。
	- **a.** トップカバーをシャシーに固定しているネジを外します。
	- **b.** 上面カバーを持ち上げます。

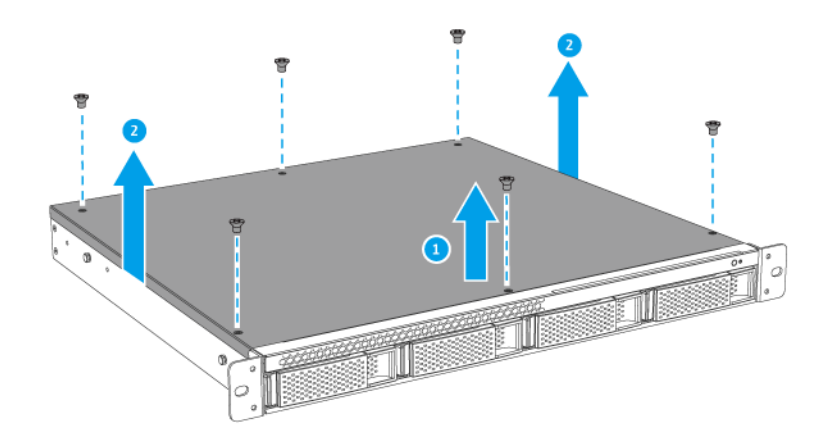

- **5.** 任意: 既存のモジュールを取り外します。
	- **a.** 外側に保持クリップを押してモジュールを外します。

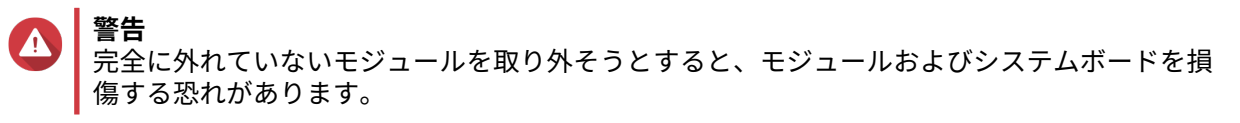

**b.** このモジュールは、端を持ってください。

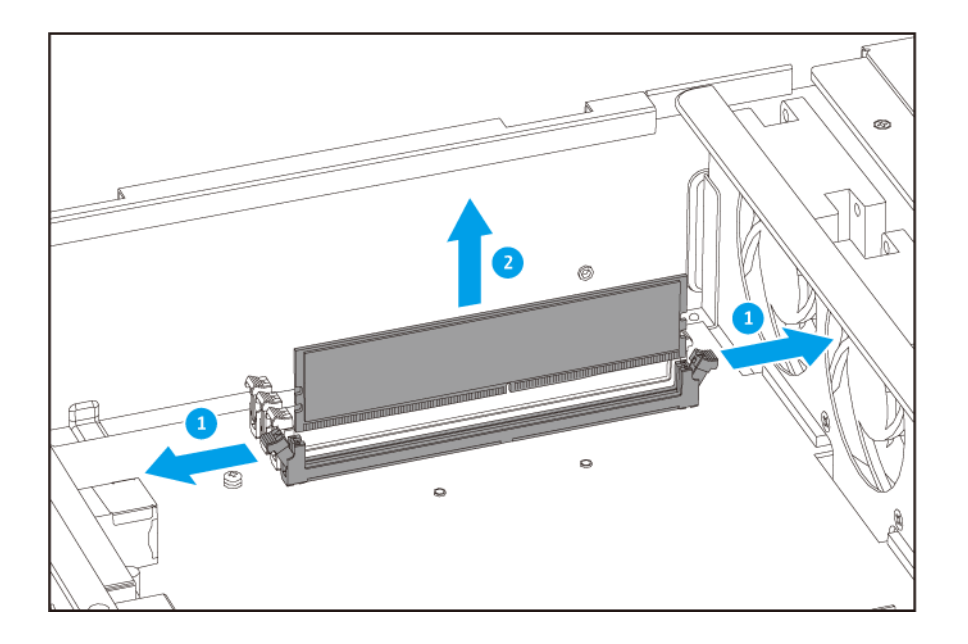

- **6.** ファンモジュールを取り付けます。
	- **a.** ノッチをスロットの背に合わせます。
	- **b.** モジュールをスロットに差し込みます。
	- **c.** 金属の接点が完全にスロットに差し込まれていることを確認してください。
	- **d.** 保持クリップがモジュールに収まってロックされるまで、モジュールを慎重に押し下げます。

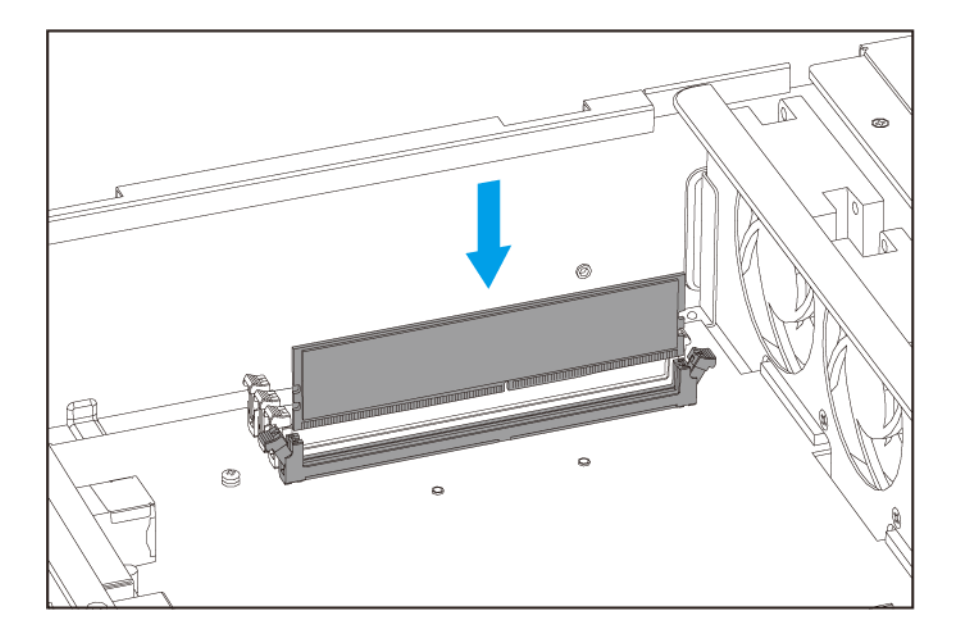

- **7.** 上面カバーを取り付けます。
	- **a.** NAS の上にカバーを置きます。
	- **b.** トップカバーをシャシーに固定しているネジを取り付けます。

<span id="page-22-0"></span>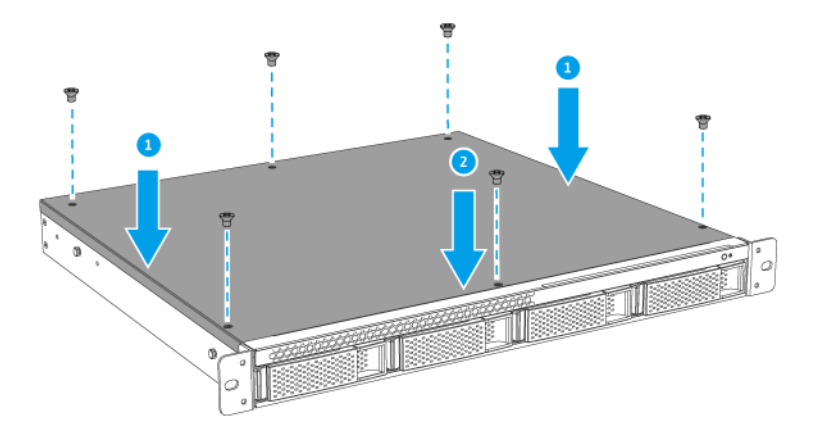

- **8.** ケーブルや外付けされているものをすべて接続します。
- **9.** デバイスをオンにします。
- **10.** モジュールがデバイスに認識されていることを確認します。
	- **a.** QTS に管理者としてログインします。
	- **b.[コントロールパネル]** > **[システム]** > **[システムステータス]** > **[ハードウェア情報]**に移動 します。
	- **c.[合計メモリ]**の値を確認してください。

### **拡張カードの取り付け**

NAS では指定の拡張カードを使用できますが、一部のモデルにはは QNAP PCIe ブラケットが必要です。 QNAP の Web サイトで購入した QNAP ブランドの拡張カードは、すべての QNAP NAS モデルに適合するブラ ケットが付属して出荷されます。

#### **警告** Δ

- 以下の手順は、有資格者のみが行うようにしてください。指示に従わない場合、重症を 負うことや、死亡事故が発生することがあります。
- コンポーネントを傷つけないように、静電放電(ESD)手順を守ってください。

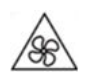

•

•

**稼働ファンブレード:**稼働ファンブレードに手や体が触れないようにしてください。

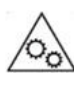

**その他稼働コンポーネント:**その他稼働コンポーネントに手や体が触れないようにして ください。

- **1.** QNAP の Web サイトで、ご利用のモデルがサポートする拡張カードとブラケットを確認してください。
	- **a.** [www.qnap.com/compatibility](http://www.qnap.com/compatibility) に進んでください。
	- **b.[NAS で検索]**をクリックします。
	- **c.** ご利用の NAS のベイの数とモデルを指定します。
	- **d.[カテゴリー]**で、コンポーネントまたはデバイスタイプを選択します。
	- **e.** 一覧中の特定のコンポーネントまたはデバイスモデルを探します。
	- **f.** 任意: 対応する**[注]**アイコンをクリックし、より詳細な情報を表示させます。
- **2.** NAS の電源をオフにします。
- **3.** 電源コンセントから電源コードを外します。
- **4.** ケーブルや外付けされているものをすべて外します。
- **5.** 上面カバーを取り外します。
	- **a.** トップカバーをシャシーに固定しているネジを外します。
	- **b.** 上部カバーを持ち上げて NAS から外します。

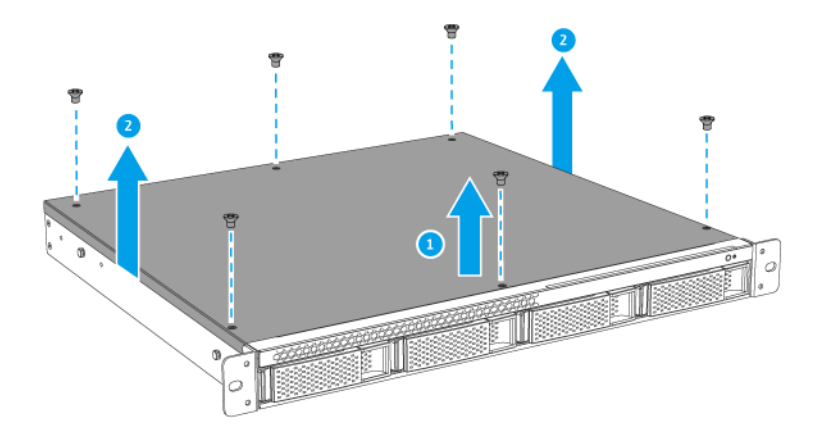

### **6.** PCIe ブラケットを取り外します。

- **a.** ブラケットをシャーシに固定しているネジを取り外します。
- **b.** ブラケットをシャーシから取り外します。

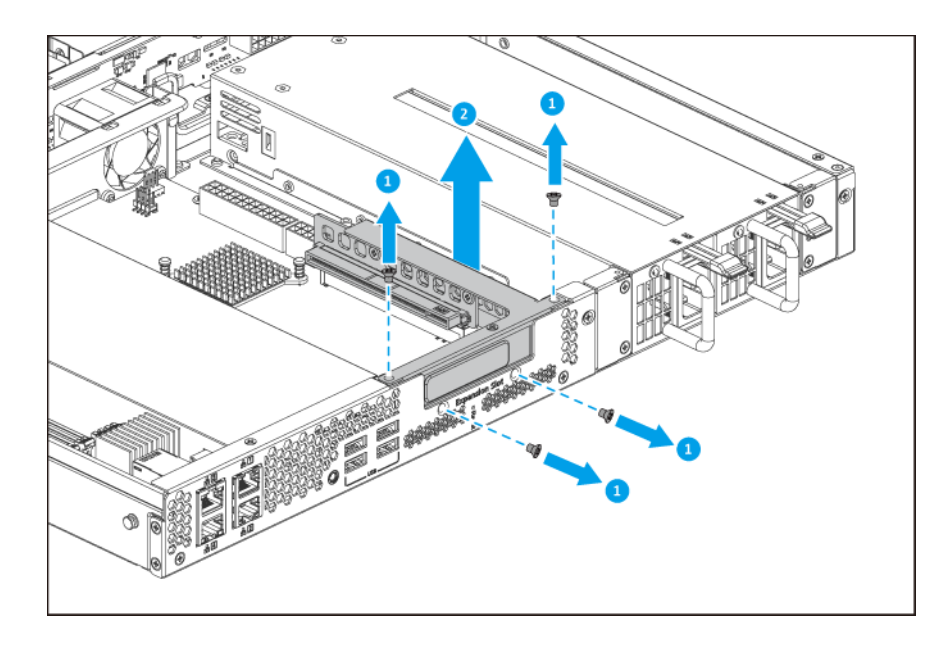

- **7.** PCIe カバーを取り外します。
	- **a.** カバーをブラケットに固定しているネジを外します。
	- **b.** カバーをスロットから引き抜きます。

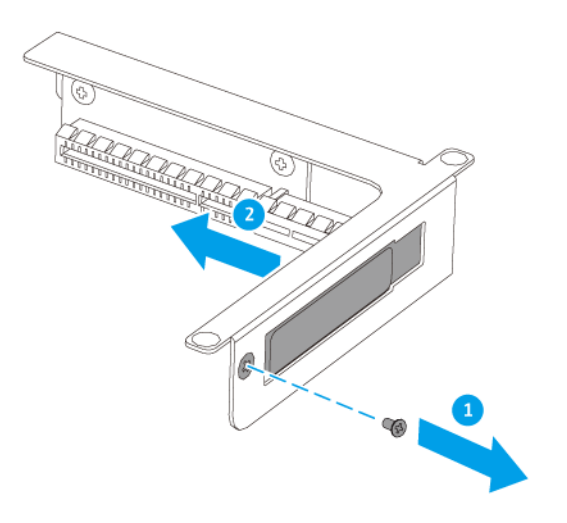

- **8.** 拡張カードを取り付けます。
	- **a.** ブラケット上の PCIe スロットにカードを挿入します。
	- **b.** ネジをつけます。

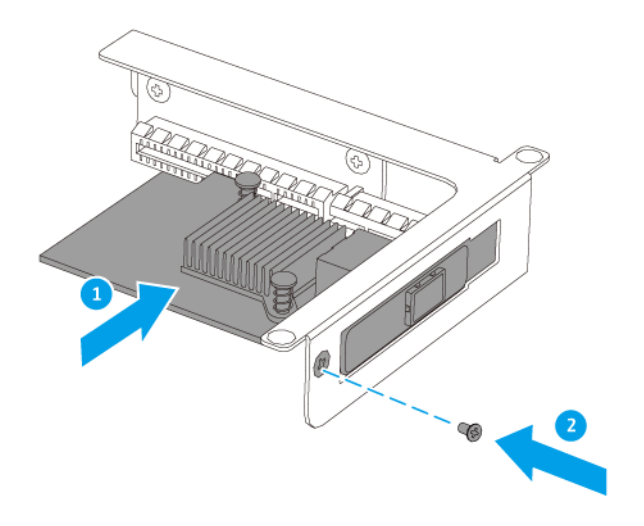

- **9.** PCIe ブラケットを挿入します。
	- **a.** ブラケット上の PCIe コネクタをシステムボード上の PCIe スロットに挿入します。
	- **b.** ブラケットをシャーシに固定しているネジを取り付けます。

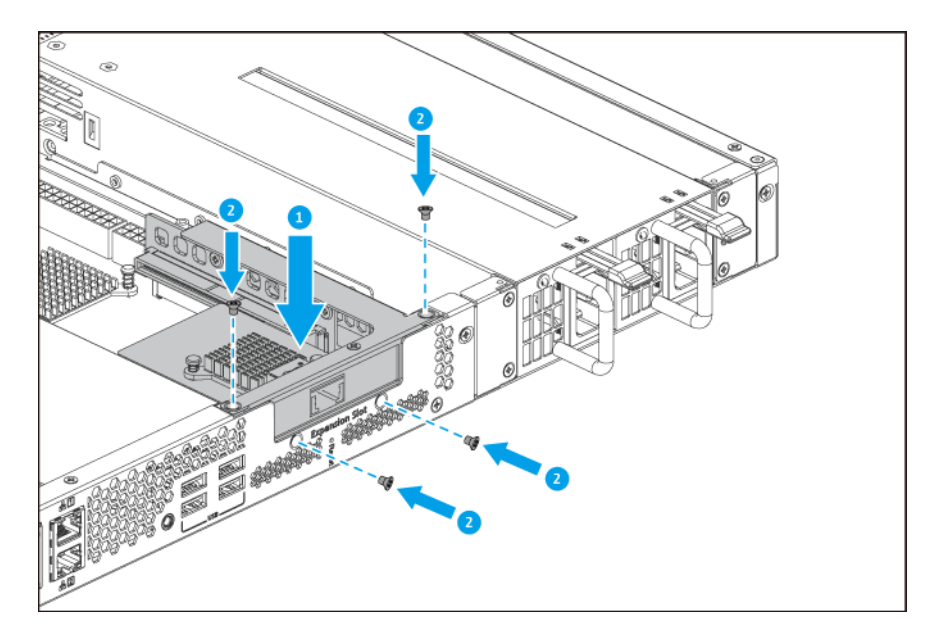

- **10.** 上面カバーを取り付けます。
	- **a.** NAS の上にカバーを置きます。
	- **b.** トップカバーをシャシーに固定しているネジを取り付けます。

<span id="page-26-0"></span>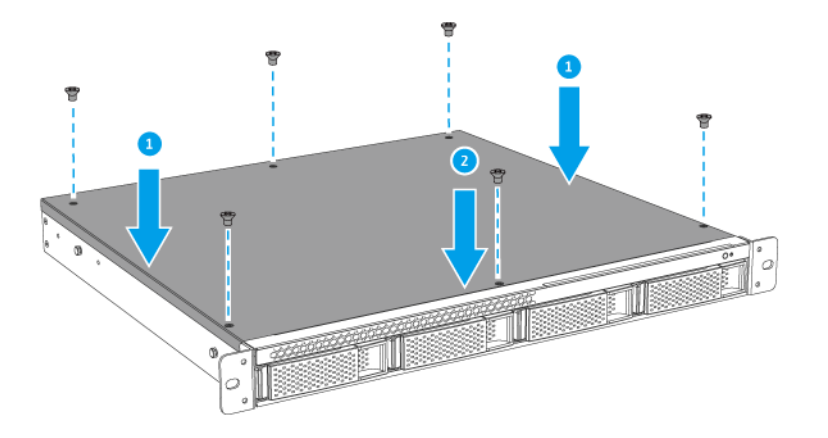

- **11.** ケーブルや外付けされているものをすべて接続します。
- **12.** 電源コードを電気コンセントに接続します。
- **13.** デバイスをオンにします。

### **冗長電源のホットスワップ**

冗長電源ユニット(PSU)を装備した NAS デバイスは、ホットスワップをサポートしています。

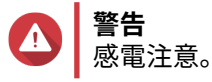

**ヒント** デフォルトでは、冗長電源が故障した場合、NAS は音声アラートとデスクトップ通知を発 行します。冗長電源障害には、NAS が単一の健全な電源のみで動作している場合が含まれ ます。この場合、冗長化 PSU の故障のアラートと通知の受信を停止したい場合は、**[コン トロールパネル]** > **[システム]** > **[ハードウェア]** > **[一般]**に移動して、**[冗長電源モ ードを有効にする]**の選択を解除します。

- **1.** 電源コンセントから電源コードと、交換する電源ユニット(PSU)を抜きます。
- **2.** ラッチをしっかりと押し下げ、PSU を引き出します。

<span id="page-27-0"></span>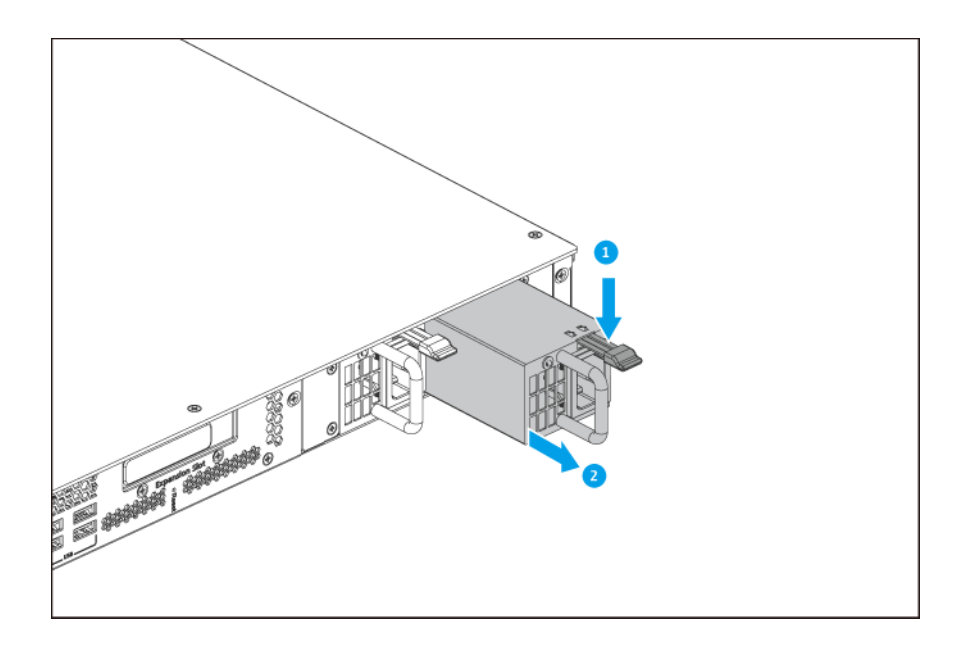

**3.** 新しい PSU を差し込みます。

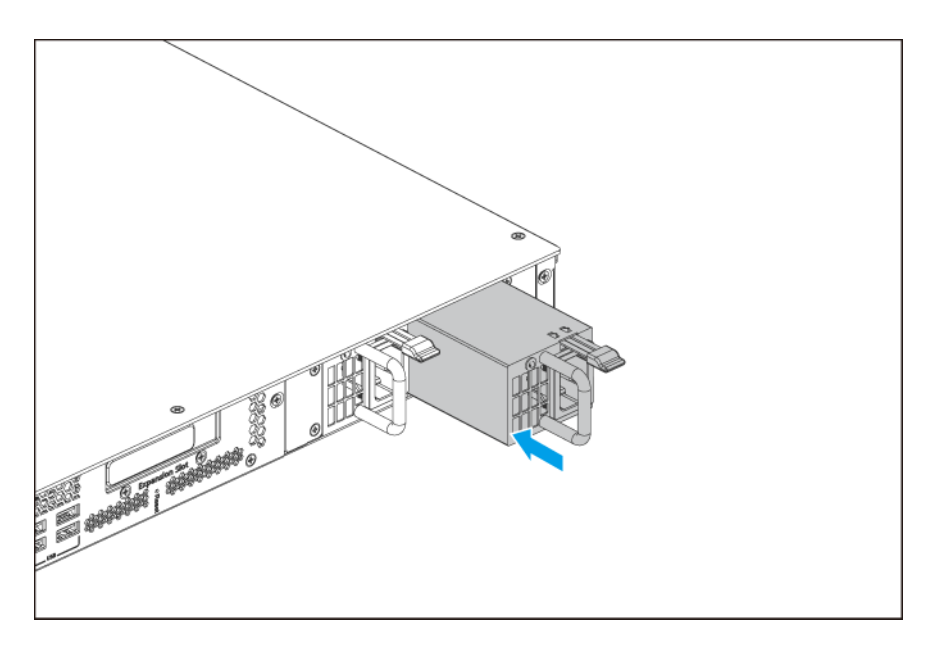

**4.** 電源コードを PSU と電源コンセントに接続します。

# **システムファンの交換**

#### **警告**  $\blacktriangle$

- 以下の手順は、有資格者のみが行うようにしてください。指示に従わない場合、重症を 負うことや、死亡事故が発生することがあります。
- コンポーネントを傷つけないように、静電放電(ESD)手順を守ってください。

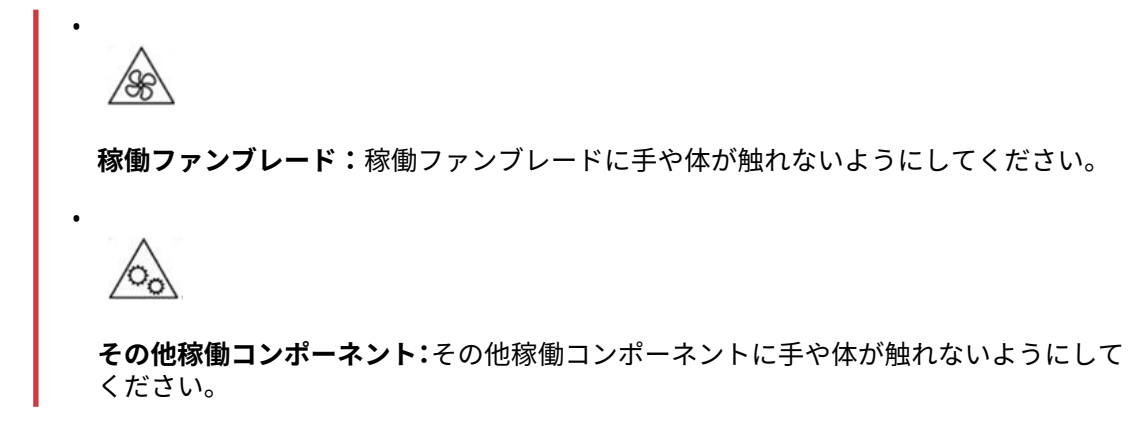

- **1.** NAS の電源をオフにします。
- **2.** 電源コンセントから電源コードを外します。
- **3.** ケーブルや外付けされているものをすべて外します。
- **4.** 上面カバーを取り外します。
	- **a.** トップカバーをシャシーに固定しているネジを外します。
	- **b.** 上部カバーを持ち上げて NAS から外します。

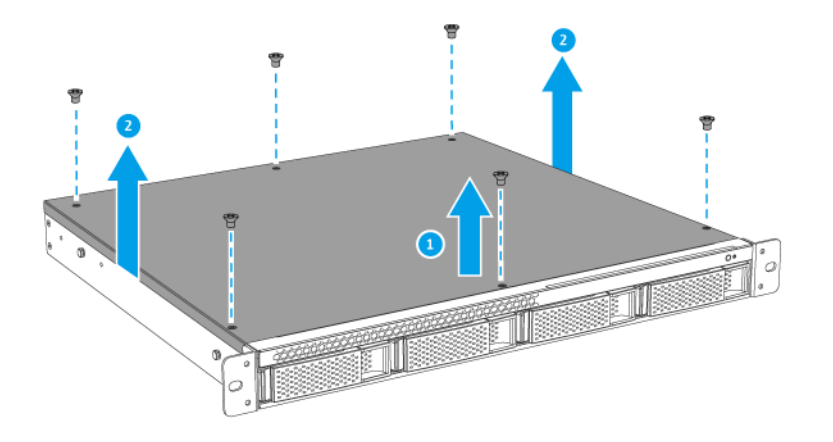

- **5.** ファンユニットをシャーシから取り外します。
	- **a.** ファンユニットを持ち上げて、シャーシから外します。

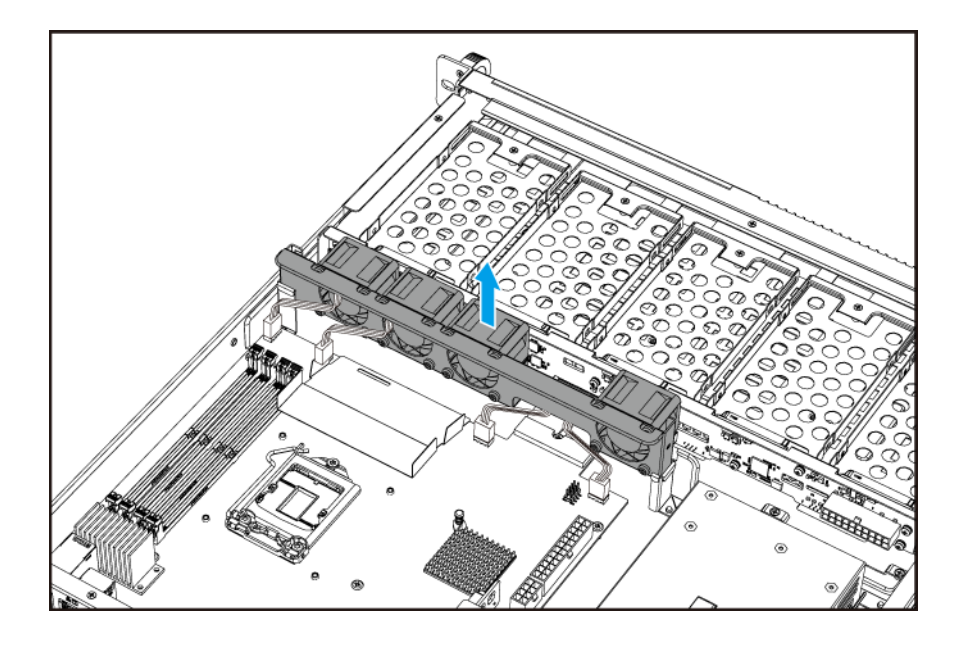

**b.** すべてのファンの電源コネクタをシステムボードから外してください。

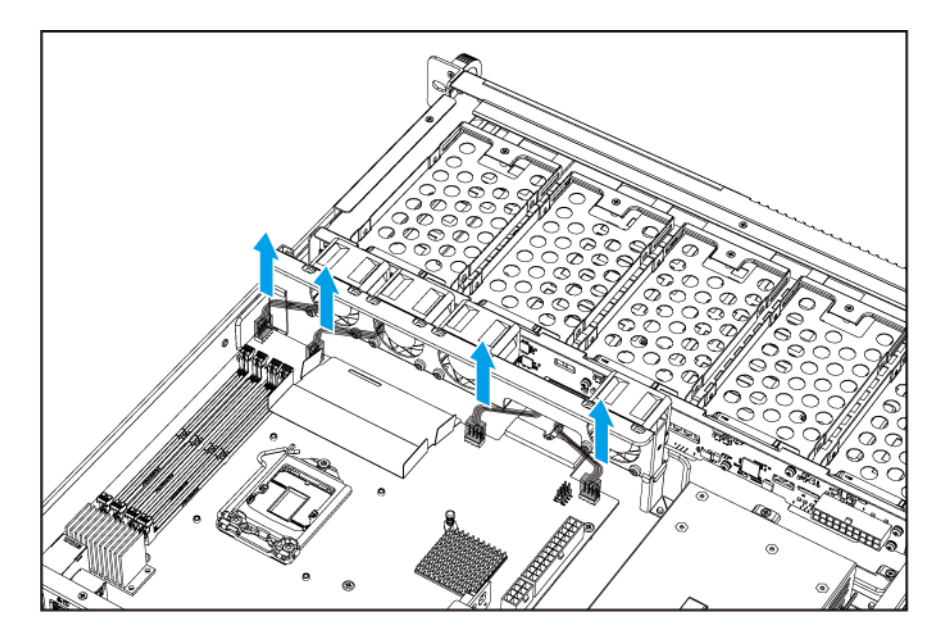

- **6.** ファンを取り外します。
	- **a.** ファンをファンユニットに固定しているネジを外します。

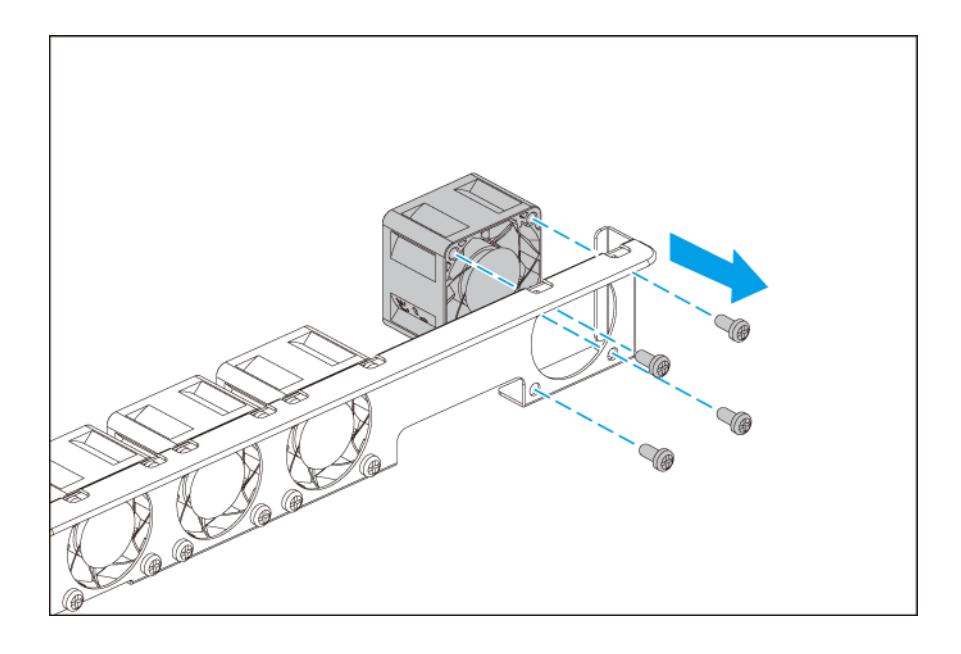

- **7.** 新しいファンを取り付けます。
	- **a.** ファンをファンユニットのネジ穴に合わせてください。
	- **b.** ファンを固定しているネジをファンユニットに取り付けます。

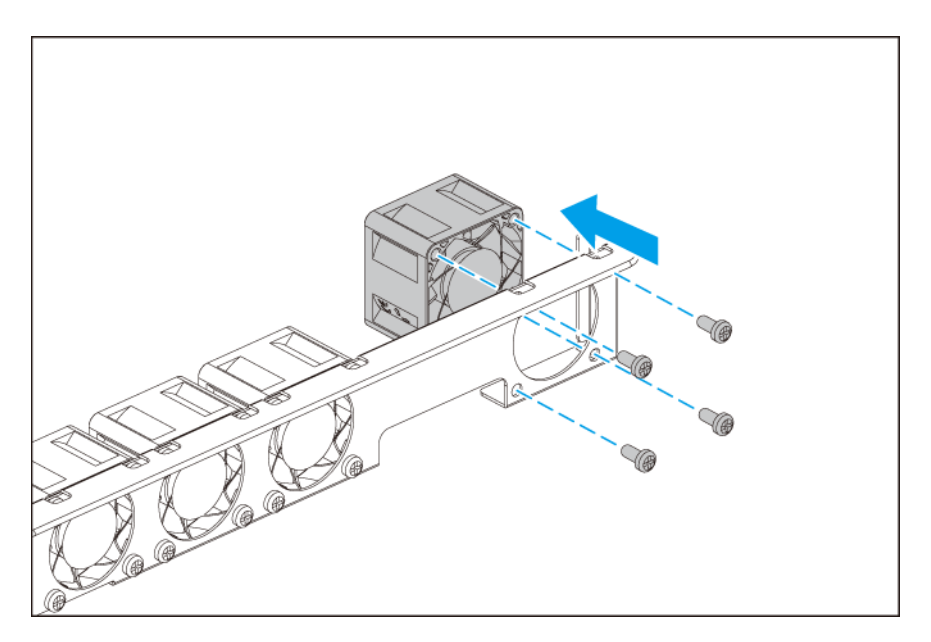

- **8.** ファンユニットをシャーシに挿入します。
	- **a.** すべてのファンの電源コネクタをシステムボードに接続します。

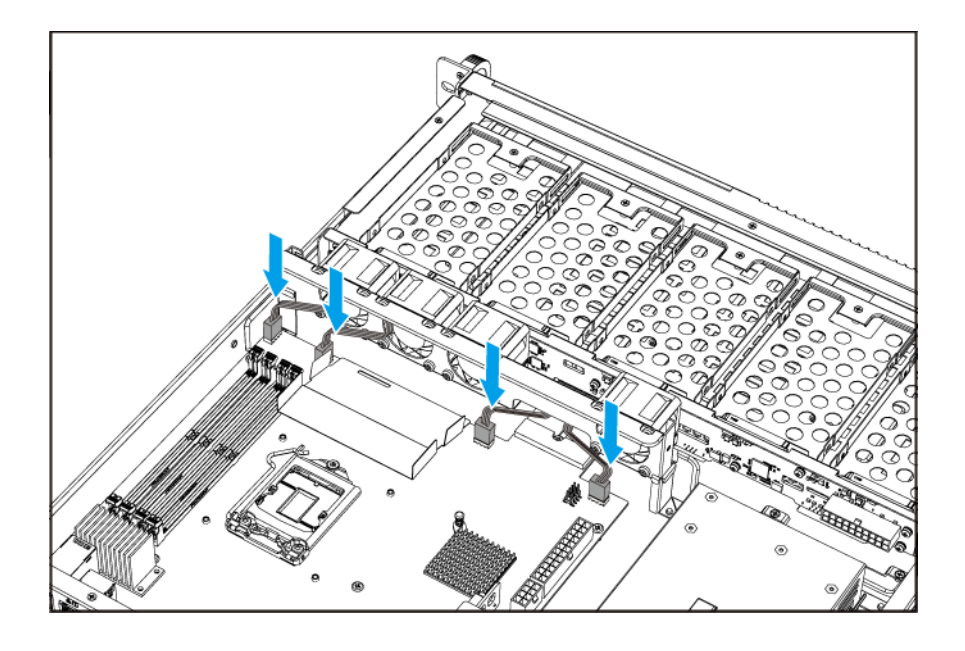

**b.** ファンユニットを挿入します。

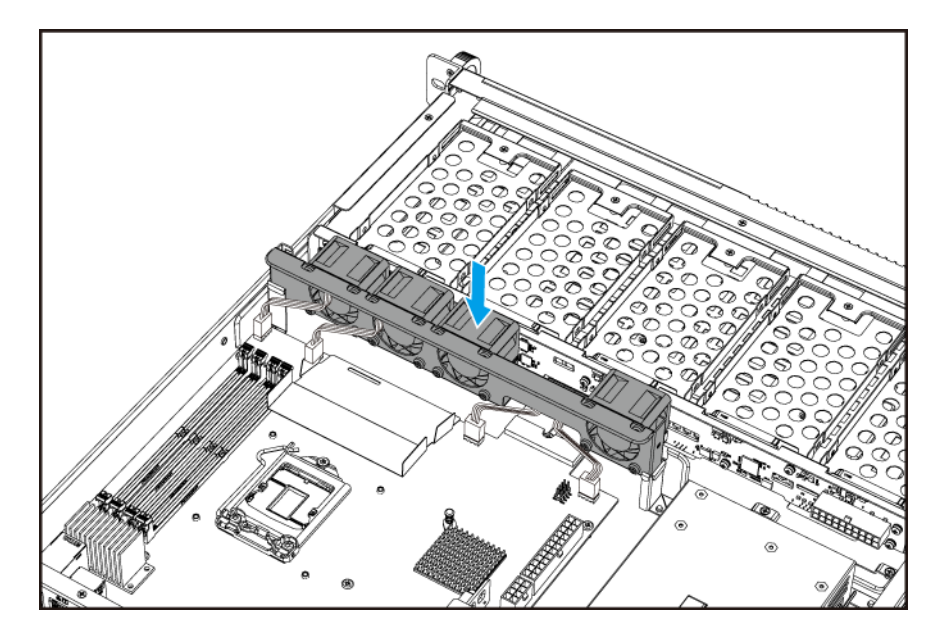

- **9.** 上面カバーを取り付けます。
	- **a.** NAS の上にカバーを置きます。
	- **b.** トップカバーをシャシーに固定しているネジを取り付けます。

<span id="page-32-0"></span>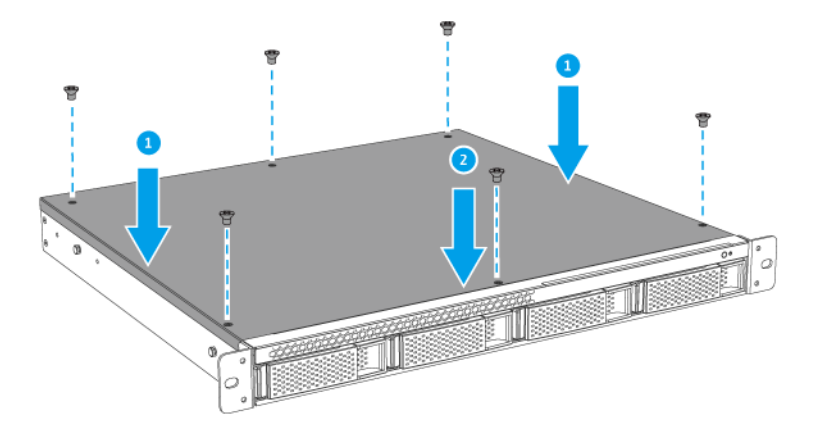

- **10.** ケーブルや外付けされているものをすべて接続します。
- **11.** 電源コードを電気コンセントに接続します。
- **12.** NAS の電源をオンにします。

### **ハンドルの取り付け**

ハンドルを取り付けることで、持ちやすくなり、NAS をラック上でしっかり固定できます。TS-h987XU-RP へ のハンドルの取り付けは手動で行う必要があります。

- **1.** NAS の電源をオフにします。
- **2.** ハンドルを角ブラケットに取り付けます。
	- **a.** ハンドル開口部を角ブラケットの 2 つのネジ穴に合わせます。
	- **b.** ネジを取り付け、ハンドルを角ブラケットに固定します。

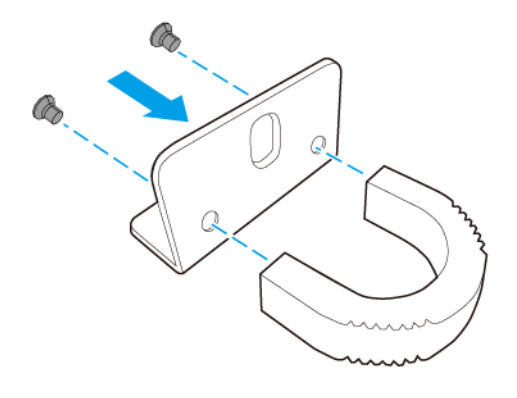

- **3.** デバイスに角ブラケットを取り付けます。
	- **a.** アングルブラケットの穴をシャーシの穴に合わせます。
- **注**  $\bigoplus$ ハンドルがフロントパネルと同じ向きになるようにしてください。

**b.** ネジを取り付け、角ブラケットを筐体に固定します。

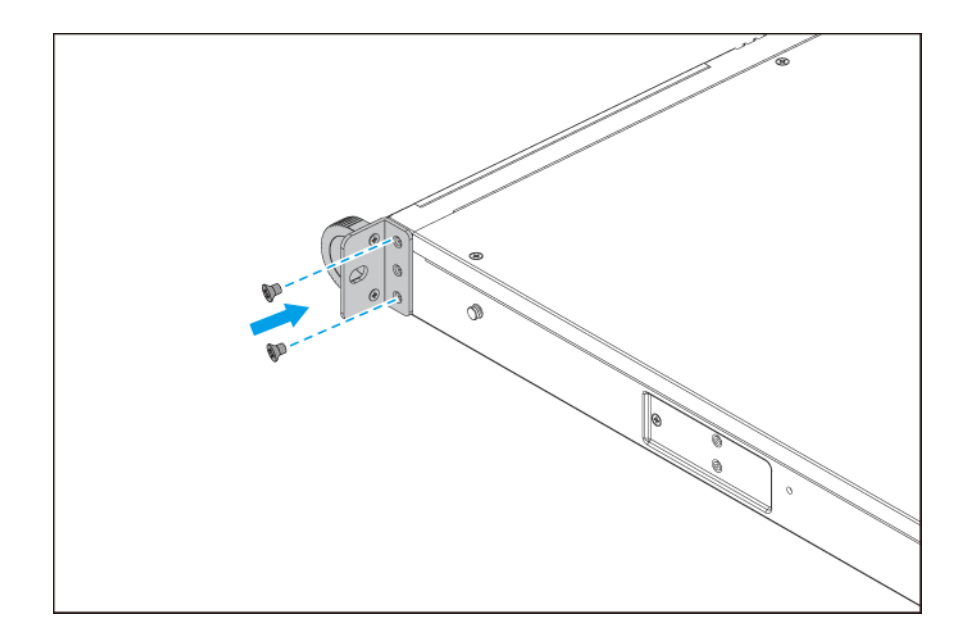

- **4.** 2 つ目のハンドルを筐体のもう一方に取り付けます。
- **5.** NAS の電源をオンにします。

### <span id="page-34-0"></span>**レールキット**

レールキットは NAS には含まれておらず、別途購入が必要です。詳細は認定リセラーにご連絡いただくか、 <http://shop.qnap.com> を参照してください。

TS-h987XU-RP は次のレールキットモデルに対応しています。

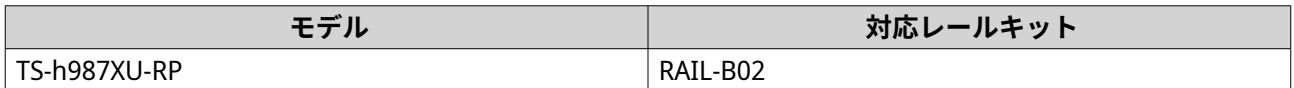

レールキットのパッケージに取り付け方法に関する情報があります。

### **拡張ユニットの取り付け**

TS-h987XU-RP は SAS、SATA、JBOD、USB の拡張ユニットに対応しています。詳細については、以下の表を 参照してください。

ストレージ拡張アクセサリーは、QNAP または認定リセラーからご購入いただけます。

詳細については、<https://shop.qnap.com/>に進んでください。

互換性のある拡張ユニットのリストやアプリケーション拡張ユニットの最大数のリストについては、[https://](https://www.qnap.com/go/compatibility-expansion) [www.qnap.com/go/compatibility-expansion](https://www.qnap.com/go/compatibility-expansion) にアクセスしてください。

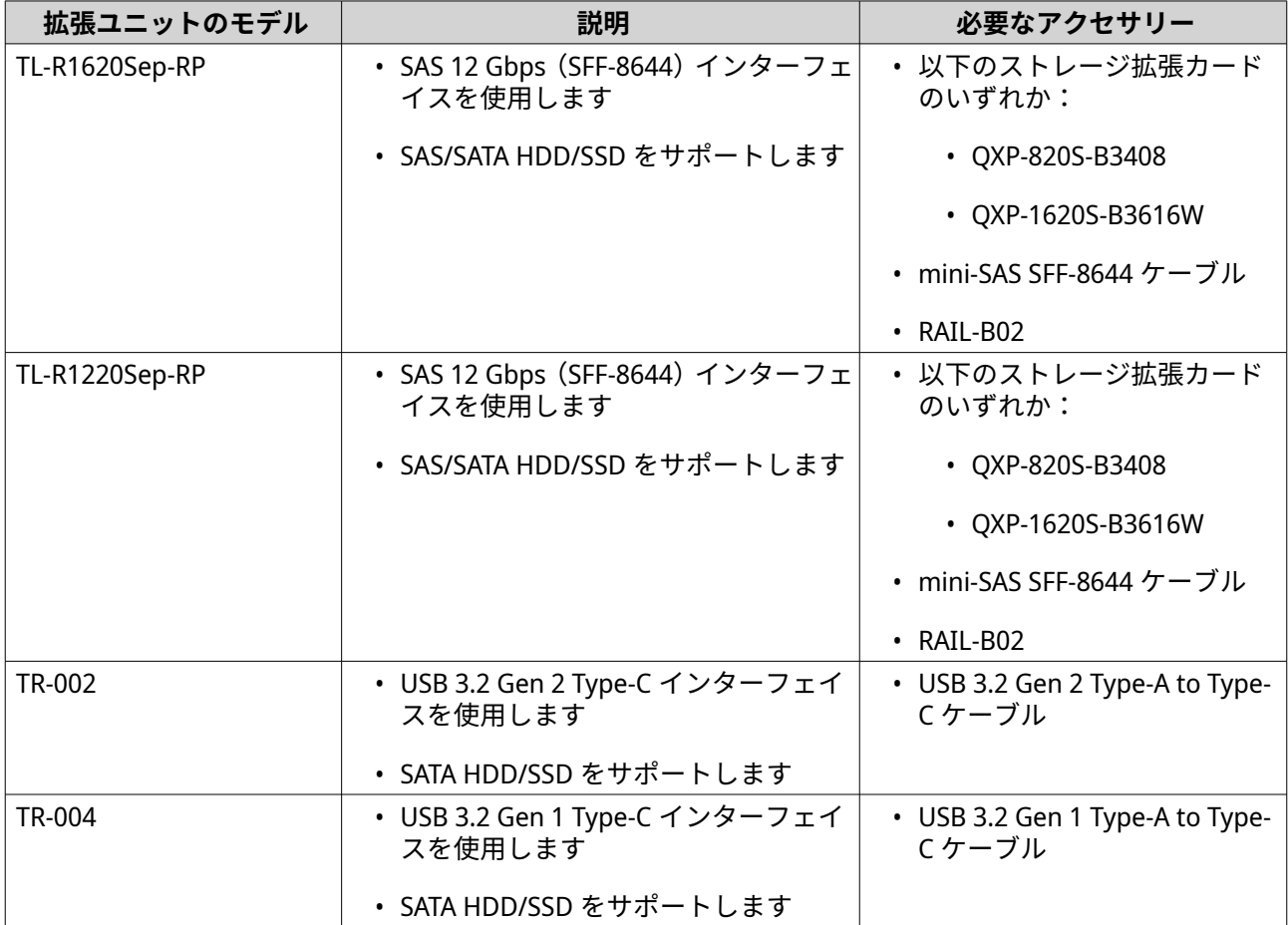

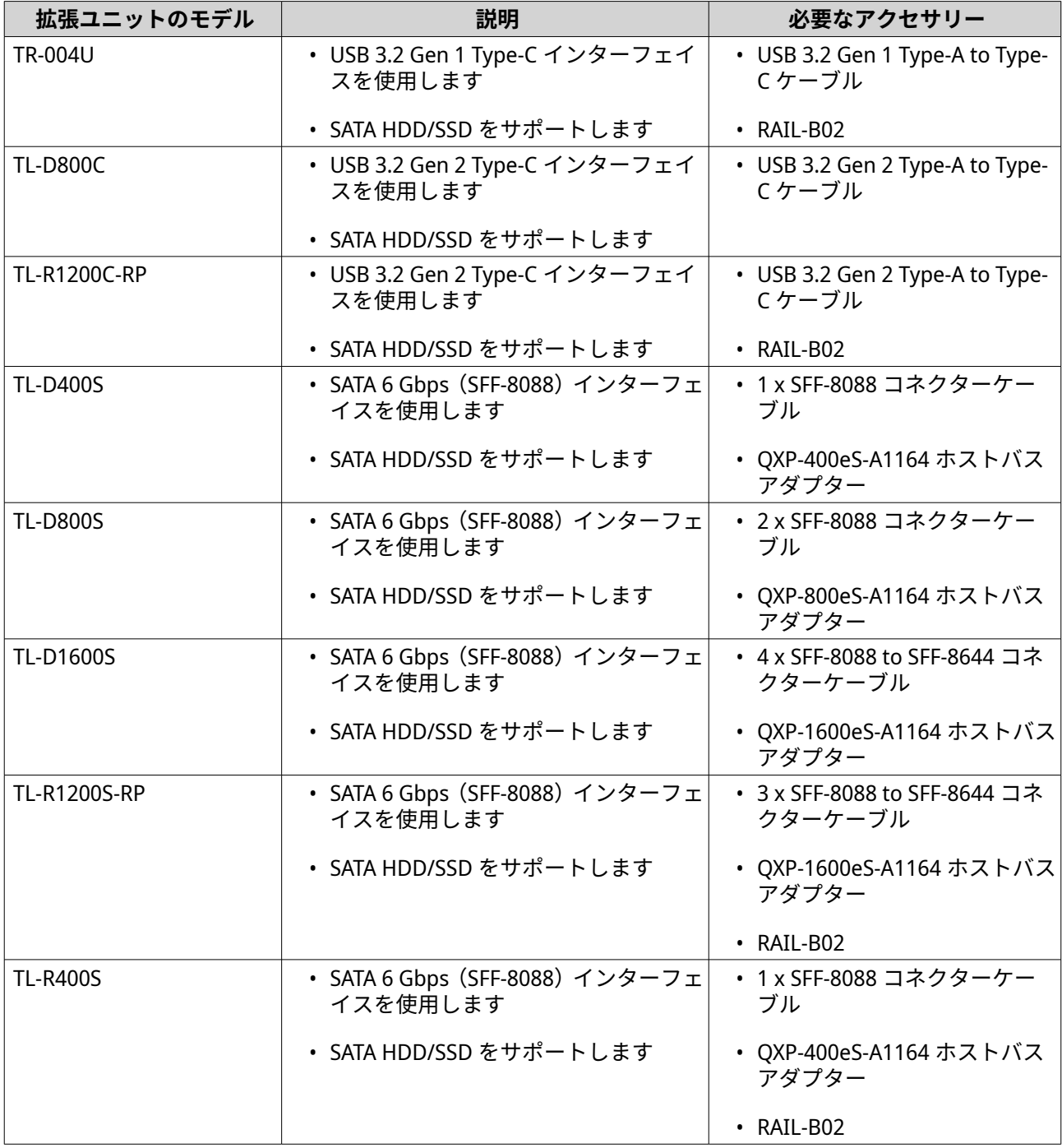

### **SAS 拡張ユニットへの接続**

デバイスを SAS 拡張ユニットを接続するには、拡張カードがデバイスに取り付けられている必要があります。 必要なアクセサリー詳細は、[拡張ユニットの取り付け](#page-34-0) を参照してください。

**1.** PCIe スロットにストレージ拡張カードをインストールします。 詳細は、[拡張カードの取り付け](#page-22-0) をご覧ください。

**2.** 次のトポロジーを用いて拡張ユニットをデバイスに接続します。

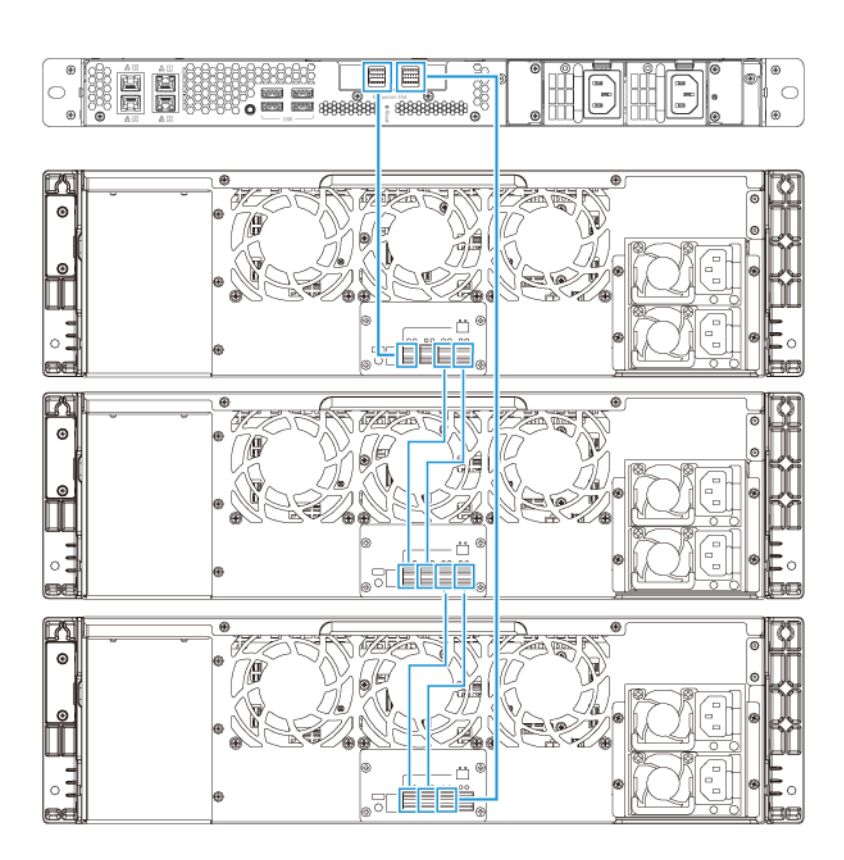

QNAP は、拡張ユニットの不具合やケーブルの切断によるストレージのダウンタイムを防ぐためにデュ アルパス構成の使用をお勧めしています。シングルパス構成は、デュアルパス構成が不可能な状況での み使用してください。

- **3.** 拡張ユニットの電源をオンにします。
- **4.** 拡張ユニットがデバイスに認識されていることを確認します。
	- **a.** 管理者として QuTS hero にログインします。
	- **b.[メインメニュー]** > **[ストレージ&スナップショット]** > **[概要]** > **[システム]**に進みます。
	- **c.** 拡張ユニットが表示されていることを確認します。

### **SATA JBOD 拡張ユニットの接続**

TS-h987XU-RP シリーズは、1 つの SATA JBOD 拡張ユニットの接続に対応しています。必要なアクセサリー詳 細は、[拡張ユニットの取り付け](#page-34-0) を参照してください。

- **1.** NAS の電源をオフにします。
- **2.** PCIe スロットにホストバスアダプターを取り付けます。

詳細は、[拡張カードの取り付け](#page-22-0) をご覧ください。

E

**注**

SATA JBOD エンクロージャーをホストデバイスに接続するには、QNAP QXP ホストバスアダプ ターが必要です。サードパーティホストバスアダプターは QNAP JBOD エンクロージャーとは 互換性がない可能性があります。

**3.** 拡張ユニットを NAS に接続します。

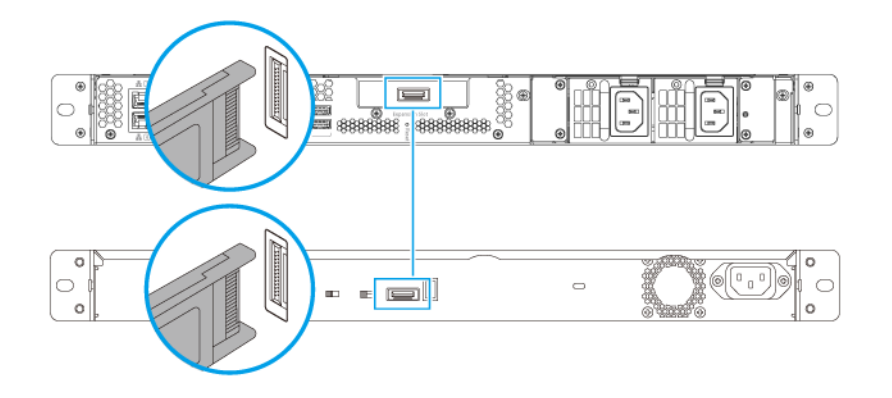

- **4.** SATA JBOD 拡張ユニットの電源をオンにします。
- **5.** NAS の電源をオンにします。
- **6.** 拡張ユニットが NAS に認識されていることを確認します。
	- **a.** 管理者として QuTS hero にログインします。
	- **b.[メインメニュー]** > **[ストレージ&スナップショット]** > **[概要]** > **[システム]**に進みます。
	- **c.** 拡張ユニットが表示されていることを確認します。

### **USB 拡張ユニットへの接続**

TS-h987XU-RP と USB 拡張ユニットを接続する場合は、USB Type-A - USB Type-C ケーブルが必要です。必要 なアクセサリー詳細は、[拡張ユニットの取り付け](#page-34-0) を参照してください。

- **1.** 拡張ユニットを NAS に接続します。
	- **a.** USB ケーブルを拡張ユニット上の USB Type-C ポートに接続します。
	- **b.** USB ケーブルを NAS 上の USB Type-A ポートに接続します。

<span id="page-38-0"></span>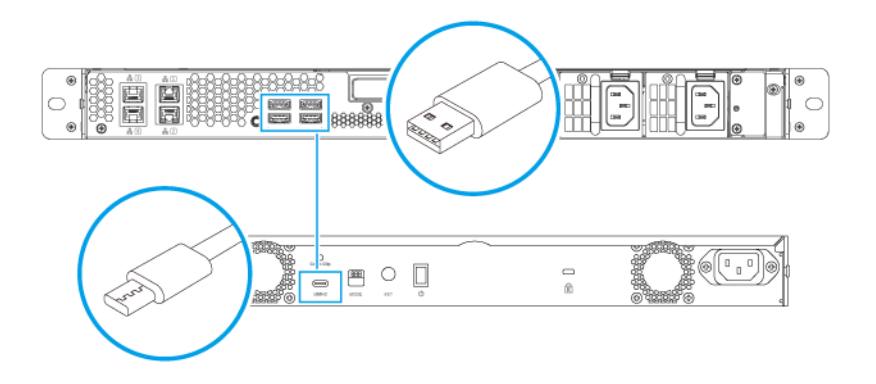

- **2.** 拡張ユニットの電源を入れます。
- **3.** 拡張ユニットが NAS に認識されていることを確認します。
	- **a.** 管理者として QuTS hero にログインします。
	- **b.[メインメニュー]** > **[ストレージ&スナップショット]** > **[概要]** > **[システム]**に進みます。
	- **c.** 拡張ユニットが表示されていることを確認します。

### **QuTS hero のインストール**

TS-h987XU-RP は、QNAP QuTS hero オペレーティングシステムを使用しています。QuTS hero は次のいずれ かの方法でインストールできます。

QNAP QTS オペレーティングシステムをインストールすることも可能です。NAS がインターネットに接続さ れている場合は、表の方法を使用した、QTS をインストールするオプションがスマートインストールガイド ウィザードに表示されます。また、<https://download.qnap.com> から QTS のファームウェアを手動でダウン ロードすることも可能です。

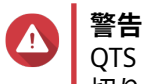

QTS と QuTS hero は異なるファイルシステムを使用します。オペレーティングシステムを 切り替えると、NAS がリセットされ、すべてのデータが削除されます。

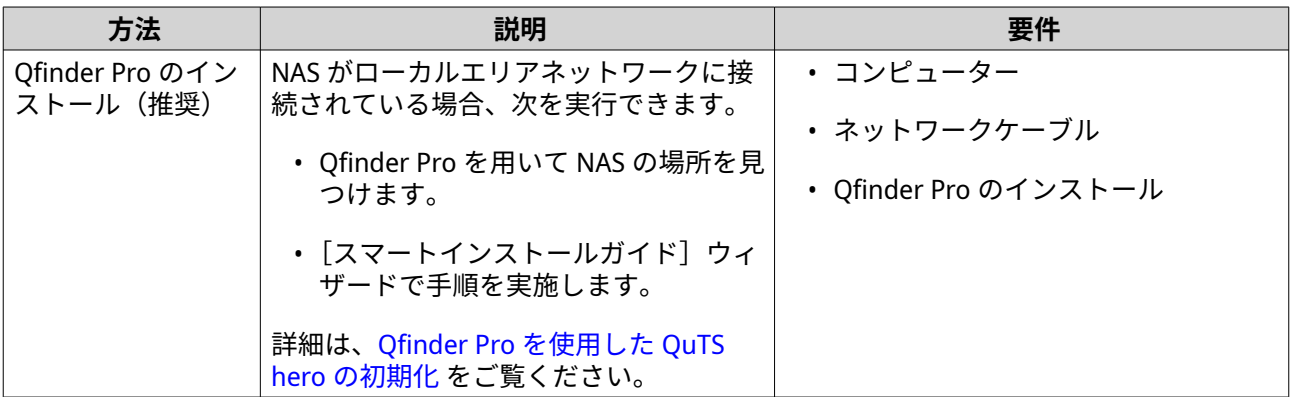

<span id="page-39-0"></span>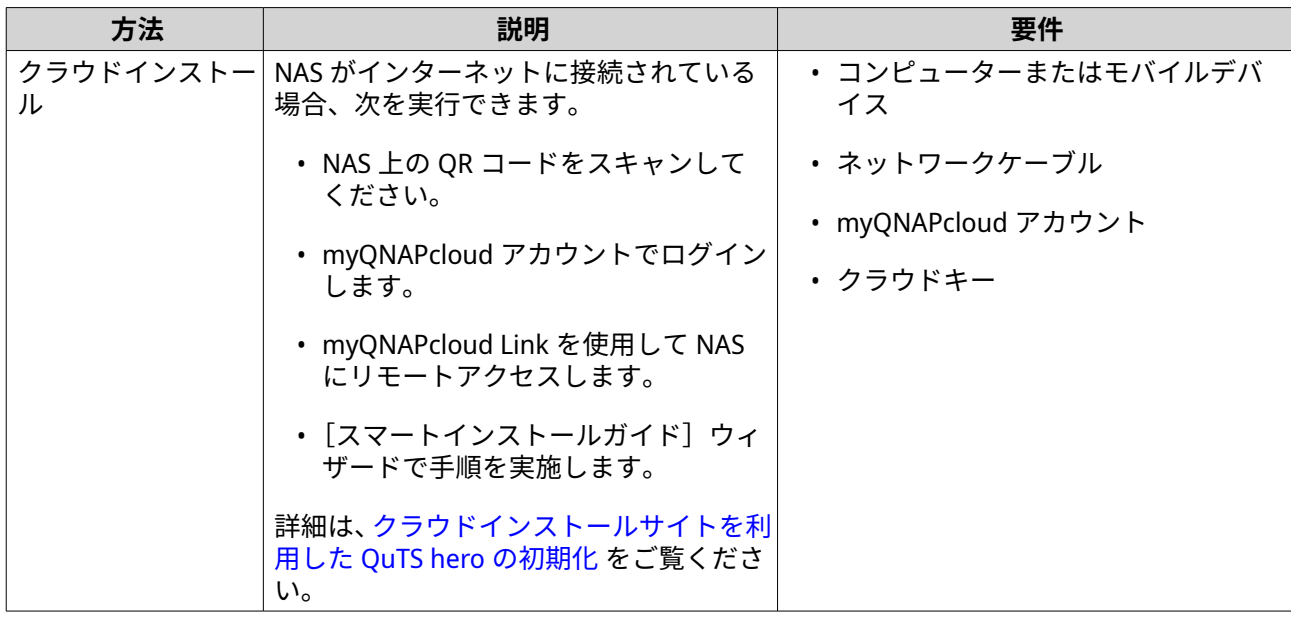

### **Qfinder Pro を使用した QuTS hero の初期化**

Qfinder Pro は、ネットワーク上の QNAP デバイスの検索と管理を支援するために設計されたユーティリティ であり、これを使用して QuTS hero を初期化することができます。

**警告** QuTS hero をインストールすると、そのドライブ上のデータはすべて削除されます。先へ 進む前にご自分のデータをバックアップしてください。

- **1.** デバイスをオンにします。
- **2.** デバイスをローカルエリアネットワークに接続します。
- **3.** 同一ローカルエリアネットワークに接続されているコンピュータで Qfinder Pro を起動します。

**注** 信 Qfinder Pro をダウンロードするには、<https://www.qnap.com/utilities> に進んでください。

- **4.** 一覧の中から NAS を探し、その名前か IP アドレスをダブルクリックします。 既定の Web ブラウザーに**[スマートインストールガイド]**が開きます。
- **5.** 画面に別の OS が表示されている場合は、**QuTS hero** をクリックします。

**注** このステップは、NAS が複数のオペレーティングシステムのインストールをサポートしており、 インストール用のデフォルトのオペレーティングシステムが QuTS hero でない場合にのみ必要 です。

NAS が再起動し、スマートインストール画面にはインストールするオペレーティングシステムとして QuTS hero が表示されます。

- **6.** [スマートインストールガイドの開始] をクリックします。 **[ファームウェアのインストール]**ウィンドウが表示されます。
- **7.** ファームウェアは次のいずれかの方法でインストールできます。

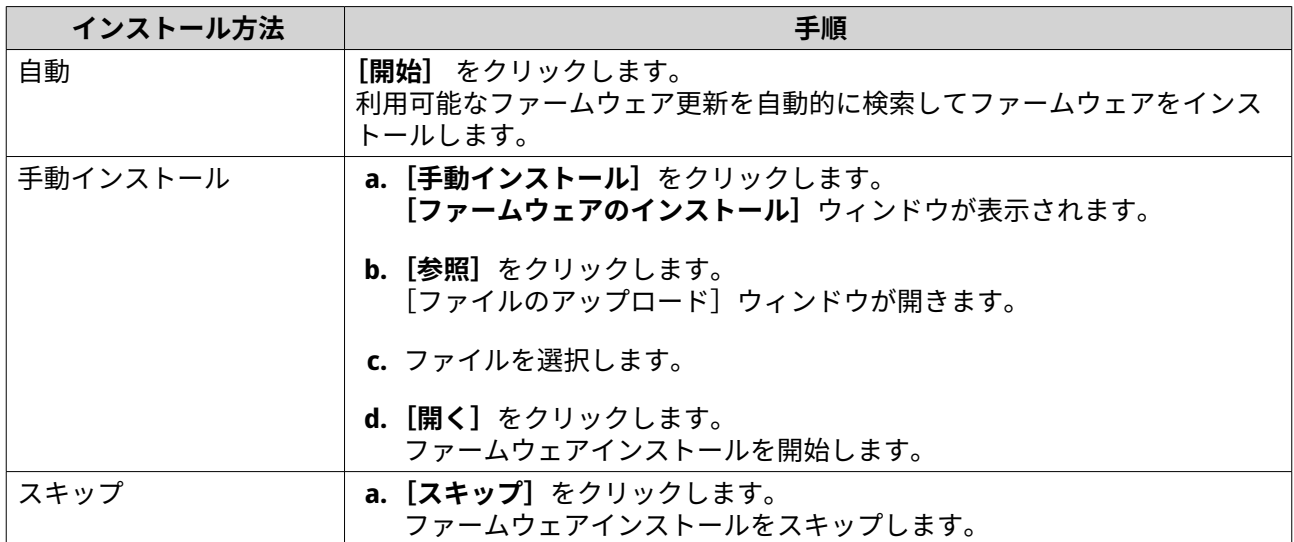

**8.** 以下の情報を指定します

- **NAS 名**:1~14 文字で名前を入力します。名前には、英文字(A~Z、a~z)、数字(0~9)、ハイ フン(-)を使用できますが、ハイフンは最後には使えません。
- **ユーザー名**:1~32 文字の管理者ユーザー名を指定します。この名前には、英文字(A~Z、a~z)、 数字(0~9)、ハイフン(-)、マルチバイトの中国語、日本語、韓国語、ロシア語が使えます。 ユーザー名は、以下の特殊文字で始めることはできません。抑音アクセント(`)、アステリスク (\*)、等号(=)、プラス(+)、角括弧([])、大括弧({})スラッシュ(\)、垂直バー(|)、セミコ ロン(;)、コロン(:)、アポストロフィー(')、引用符(")、コンマ(,)、小なり記号(<)、大な り記号(>)、バックスラッシュ(/)、疑問符(?)、パーセント(%)、ドルサイン(\$)、スペース 文字。

# **重要**

ブルートフォース攻撃から NAS を守るためにも、QuTS hero 初期化の際に管理者アカウントを 無効化して、デフォルトの「admin」アカウントを無効化します。

- **パスワード**:管理者パスワードを 1~64 文字で入力します。パスワードにはすべての ASCII 文字 を使用できます。
- **9.[次へ]**をクリックします。

**10.** タイムゾーン、日付と時刻を指定します。

**ヒント** QNAP では NAS が協定世界時(UTC)標準に従うように、NTP サーバに接続することをお勧め します。

- **11.[次へ]**をクリックします。 **[ネットワーク設定の構成]**画面が表示されます。
- **12.[IP アドレスを自動的に取得する(DHCP)]**を選択します。
- **13.[次へ]**をクリックします。
- **14.** 設定を確認します。
- **15.[適用]**をクリックします。 確認のメッセージが表示されます。

# <span id="page-41-0"></span>**警告**

QuTS hero をインストールする前に、**[初期化]**をクリックすると、ドライブ上のデータがすべ て削除されます。

**16.[初期化]**をクリックします。 QuTS hero の初期化が開始します。完了までに数分かかる場合があります。 初期化後、**[NAS 管理に移動]**をクリックして、QuTS hero の使用と他の設定の構成を開始することが できます。

### **クラウドインストールサイトを利用した QuTS hero の初期化**

QuTS hero デバイスのセットアップを支援するクラウドインストールサイトで、QNAP の初期化を行うこと ができます。

**警告**

QuTS hero を初期化すると、そのドライブ上のデータはすべて削除されます。先へ進む前 にご自分のデータをバックアップしてください。

- **1.** デバイスをオンにします。
- **2.** インターネットにデバイスを接続します。
- **3.** 次のいずれかの方法で QNAP クラウドインストールサイトに移動します。
	- お使いのコンピューターで、お住まいの地域の専用サイトにアクセスします。
		- 全世界: <https://install.qnap.com>
		- 中国: <https://install.qnap.com.cn>
	- または、モバイルデバイスで NAS の QR コードを読み取ってください。

Web ページにはローカルネットワーク上の初期化されていない QNAP NAS がすべて列挙されていま す。

- **4.** この一覧からご自分の NAS を見つけ、**[初期化]**をクリックします。
- **ヒント**

NAS がインターネットに接続されている場合、NAS に印刷されたクラウドキーを入力するため に <https://install.qnap.com/set> に移動することも可能です。これにより、NAS とコンピューター が同じネットワーク上にない場合でも、NAS を初期化することができます。

既定の Web ブラウザーにインストールウィザードが開きます。

- **5.** myQNAPcloud でアカウントを作成、あるいはサインインします。
	- **注** アカウント作成後はこのページに戻ってインストレーションを完了する必要があります。
- **6.** NAS に対する myQNAPcloud デバイスを指定します。

**注**  $\blacksquare$ 

- myQNAPcloud デバイス名は NAS にリモートアクセスする際に使用します。
- セキュリティ上の理由から、初期化後は、myQNAPcloud Link リモート接続サービスは NAS 上で無効化されます。LAN から QuTS hero に接続して myQNAPCloud Link をインストール することで有効化できます。
- **7.[次へ]**をクリックします。 既定の Web ブラウザーに**[スマートインストールガイド]**が開きます。
- **8.** 次のアクションのいずれかを行います。
	- 利用できる最新バージョンを確認するには、**[開始]** をクリックします。 ウィザードは最新バージョンをダウンロードし、それからダウンロード完了後に NAS を再起動し ます。より新しいバージョンがあれば、ウィザード**「スマートインストールガイド**】をは自動的 に表示します。
	- 独自のバージョンをインストールするには、「スキ**ップ**】をクリックします。
	- 画面に別の OS が表示されている場合は、**[QuTS hero]**をクリックします。 NAS が再起動し、スマートインストール画面にはインストールするオペレーティングシステムと して QuTS hero が表示されます。
- **9.[スマートインストールガイドの開始]**をクリックします。 **[ファームウェアのインストール]**ウィンドウが表示されます。
- **10.** ファームウェアは次のいずれかの方法でインストールできます。

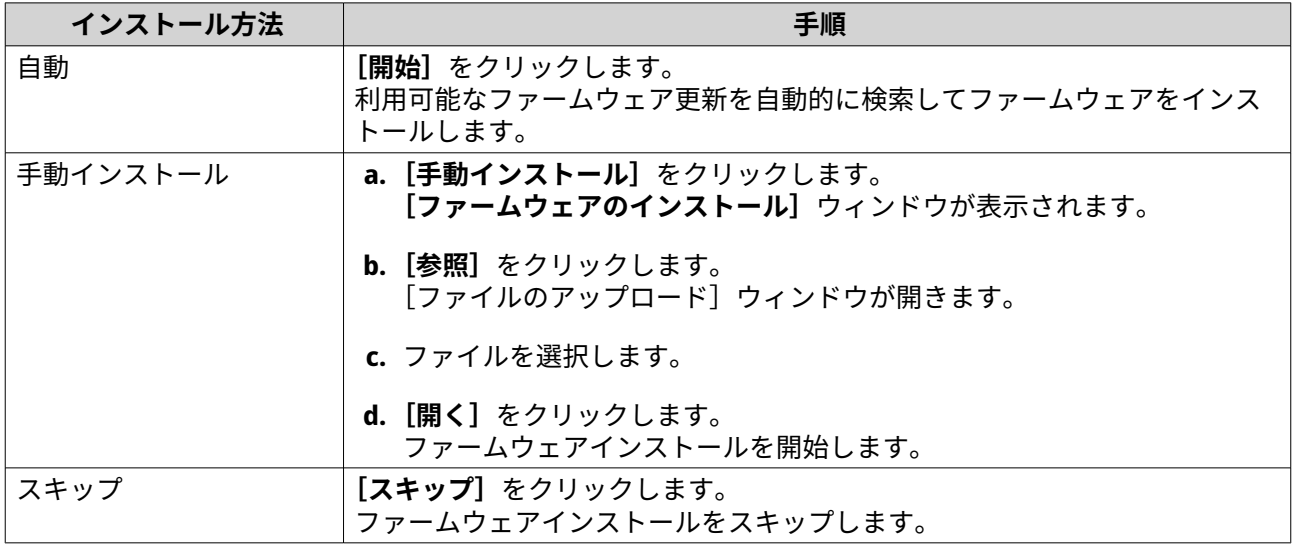

#### **11.** 以下の情報を指定します

- **NAS 名**:1~14 文字で名前を入力します。名前には、英文字(A~Z、a~z)、数字(0~9)、ハイ フン(-)を使用できますが、ハイフンは最後には使えません。
- **ユーザー名**:1~32 文字の管理者ユーザー名を指定します。この名前には、英文字(A~Z、a~z)、 数字(0~9)、ハイフン(-)、マルチバイトの中国語、日本語、韓国語、ロシア語が使えます。 ユーザー名は、以下の特殊文字で始めることはできません。抑音アクセント(`)、アステリスク (\*)、等号(=)、プラス(+)、角括弧([])、大括弧({})スラッシュ(\)、垂直バー(|)、セミコ ロン(;)、コロン(:)、アポストロフィー(')、引用符(")、コンマ(,)、小なり記号(<)、大な り記号(>)、バックスラッシュ(/)、疑問符(?)、パーセント(%)、ドルサイン(\$)、スペース 文字。

ブルートフォース攻撃から NAS を守るためにも、QuTS hero 初期化の際に管理者アカウントを 無効化して、デフォルトの「admin」アカウントを無効化します。

• **パスワード**:管理者パスワードを 1~64 文字で入力します。パスワードにはすべての ASCII 文字 を使用できます。

**重要**

- **12.[次へ]**をクリックします。
- **13.** タイムゾーン、日付と時刻を指定します。
- **ヒント** QNAP では NAS が協定世界時(UTC)標準に従うように、NTP サーバーに接続することをお勧 めします。
- **14.[次へ]**をクリックします。 [ネットワーク設定の構成]画面が表示されます。
- **15.[IP アドレスを自動的に取得する(DHCP)]**を選択します。
- **16.[次へ]**をクリックします。
- **17.** 設定を確認します。
- **18.[適用]**をクリックします。 確認のメッセージが表示されます。

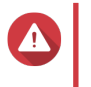

**警告** QuTS hero をインストールする前に、**[初期化]**をクリックすると、ドライブ上のデータがすべ て削除されます。

**19.[初期化]**をクリックします。 QuTS hero の初期化が開始します。完了までに数分かかる場合があります。 初期化後、**[NAS 管理に移動]**をクリックして、QuTS hero の使用と他の設定の構成を開始することが できます。

# <span id="page-44-0"></span>**3. 基本操作**

この章は、NAS の基本的な操作方法について解説します。

### **電源ボタン**

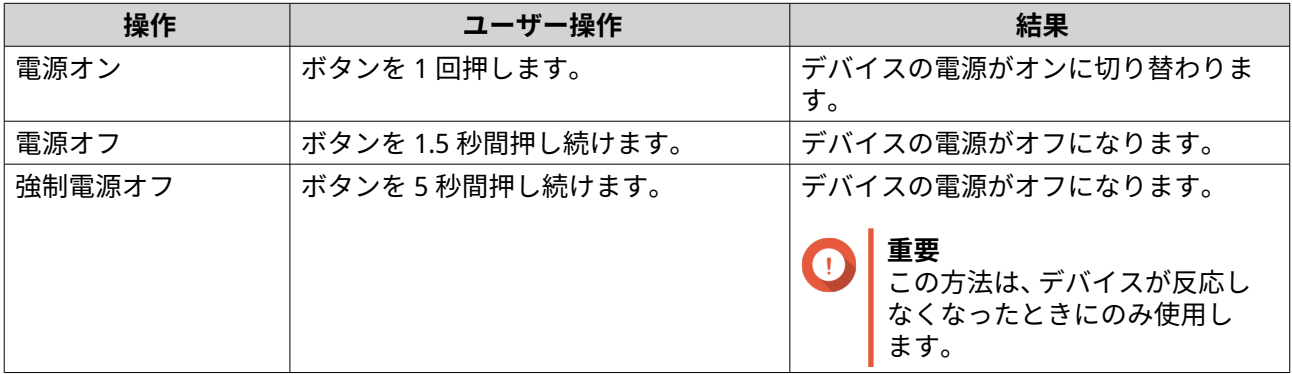

## **リセットボタン**

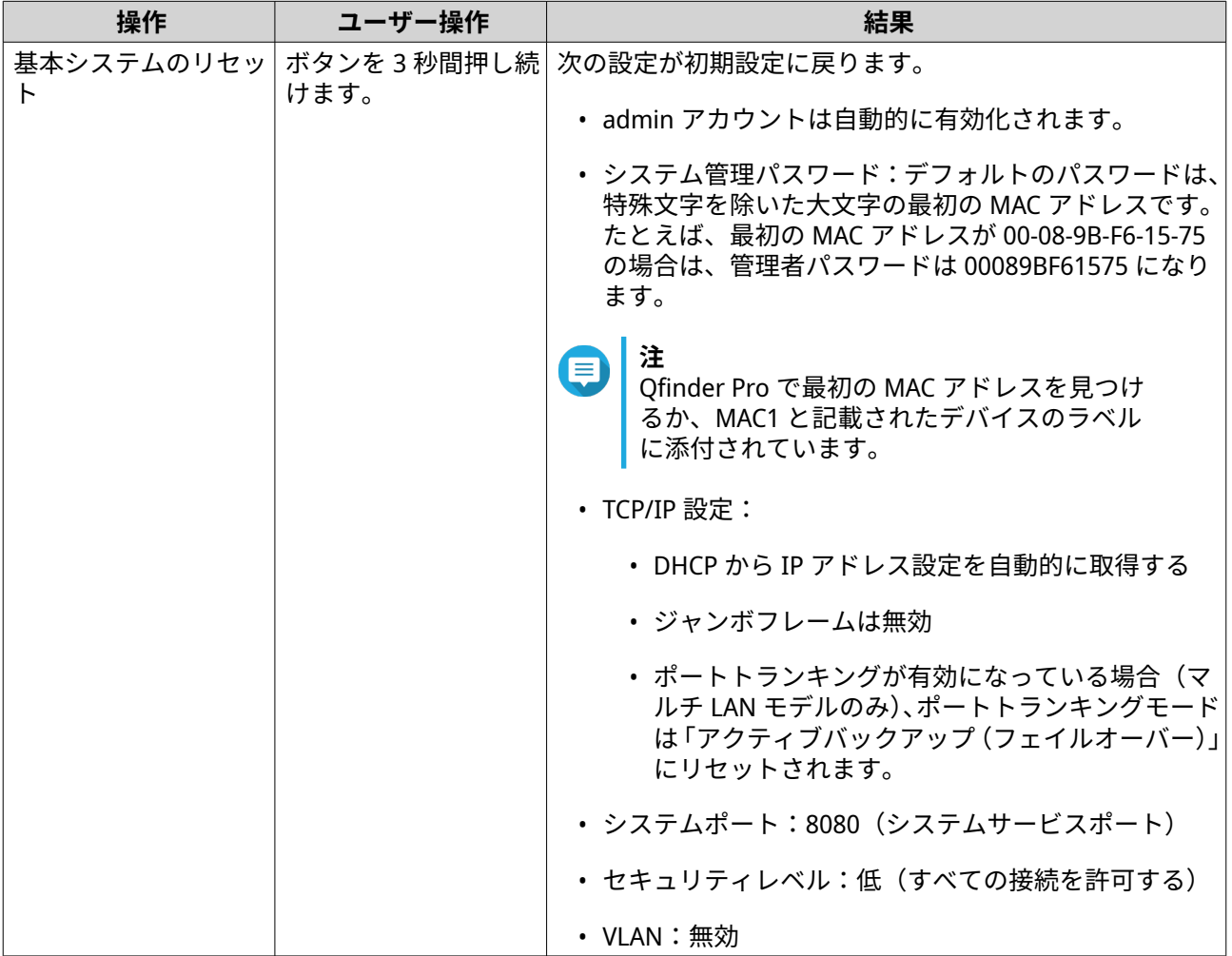

<span id="page-45-0"></span>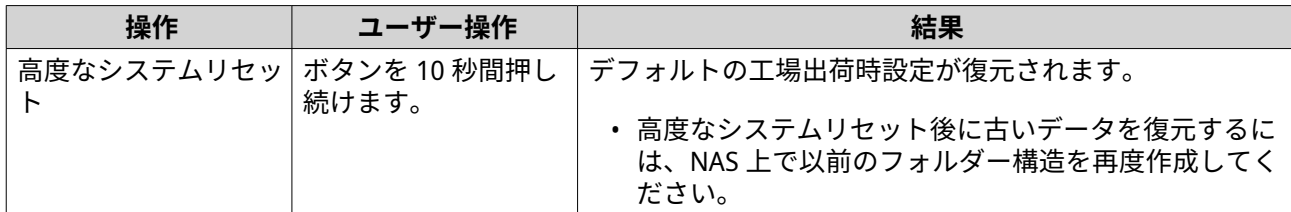

### **LED**

LED は、デバイスの電源が投入された時にシステムのステータスおよび関連情報を示します。次の LED 情報 は、ドライブが正しく取り付けられ、デバイスがネットワークまたはホストに接続されている場合にのみ意 味を成します。

LED の位置に関する詳細については[、コンポーネント](#page-6-0)をご覧ください。

### **システムステータス LED**

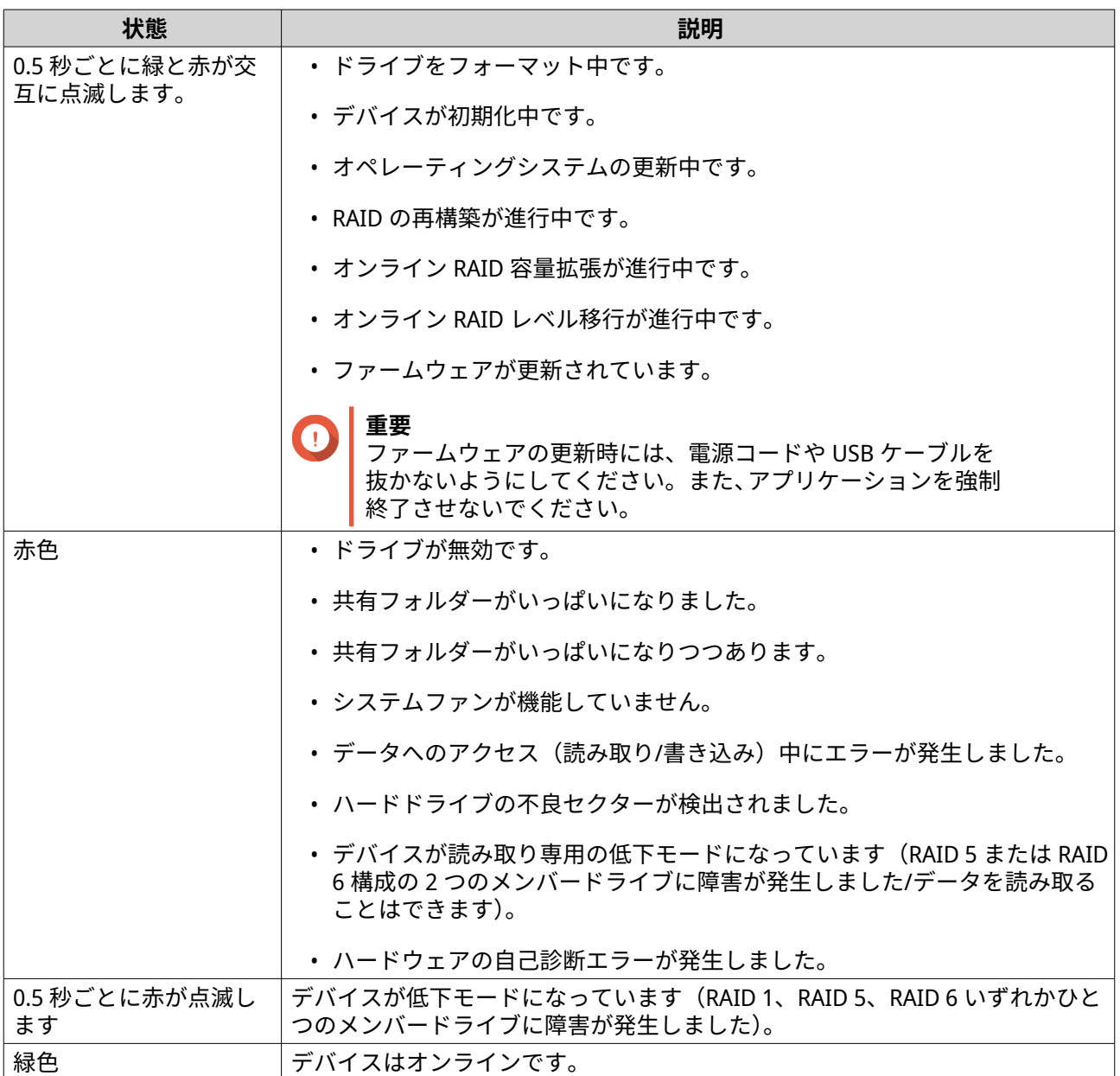

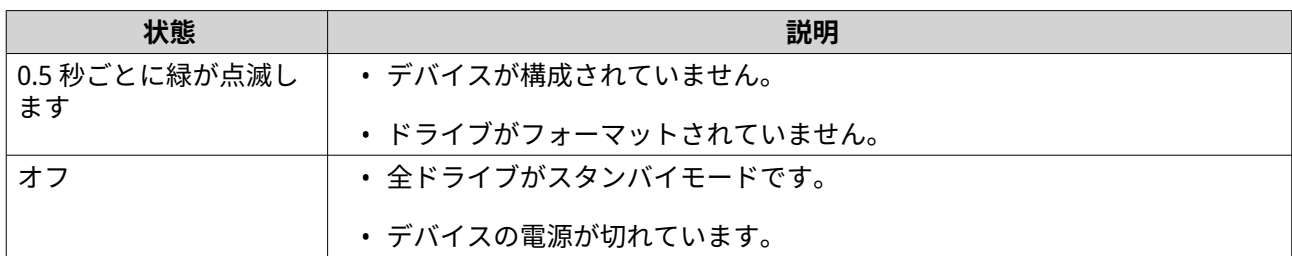

### **ドライブ LED**

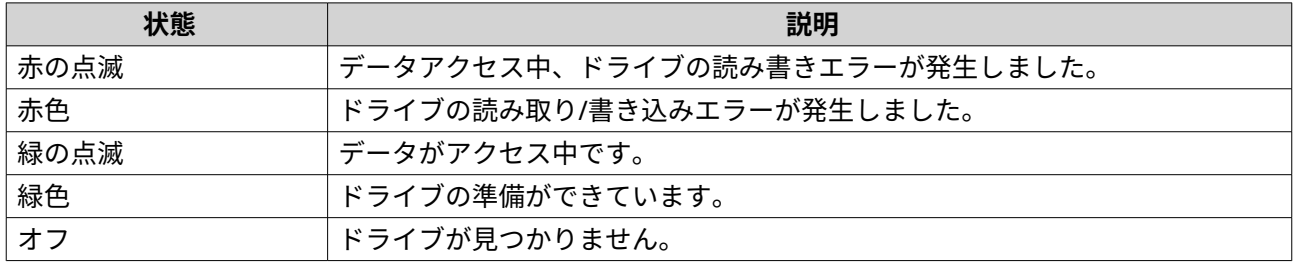

### **LAN LED**

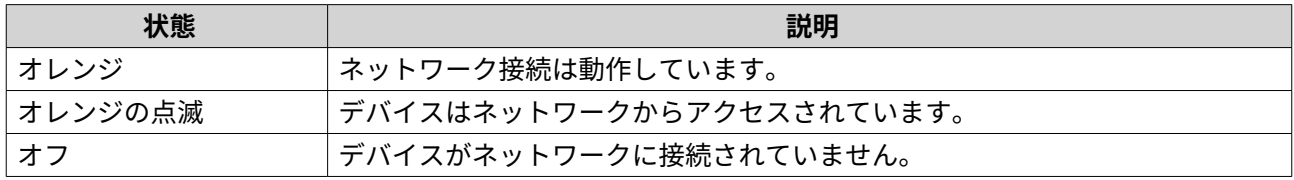

### **2.5 ギガビットイーサネットスピード LED**

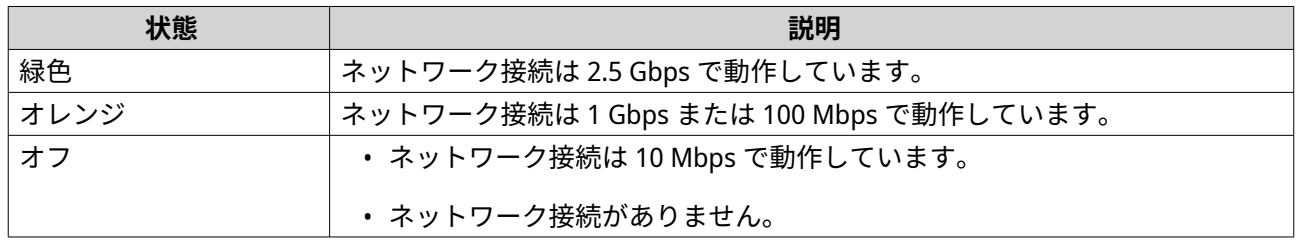

### **2.5 ギガビットイーサネットアクティビティ LED**

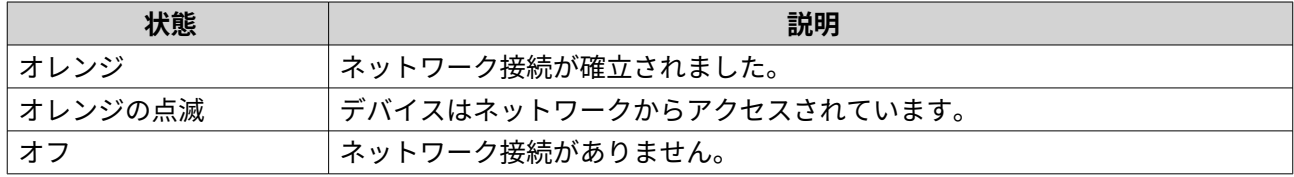

### **10GBASE-T イーサネットスピード LED**

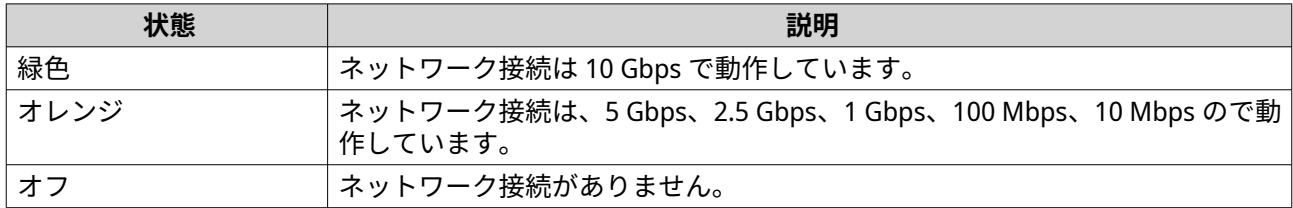

### <span id="page-47-0"></span>**10GBASE-T イーサネットアクティビティ LED**

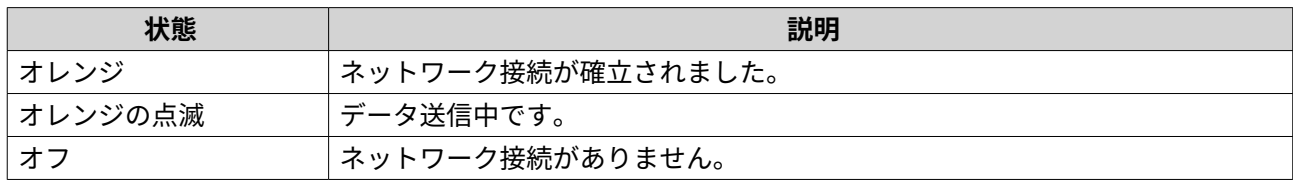

# **オーディオアラート**

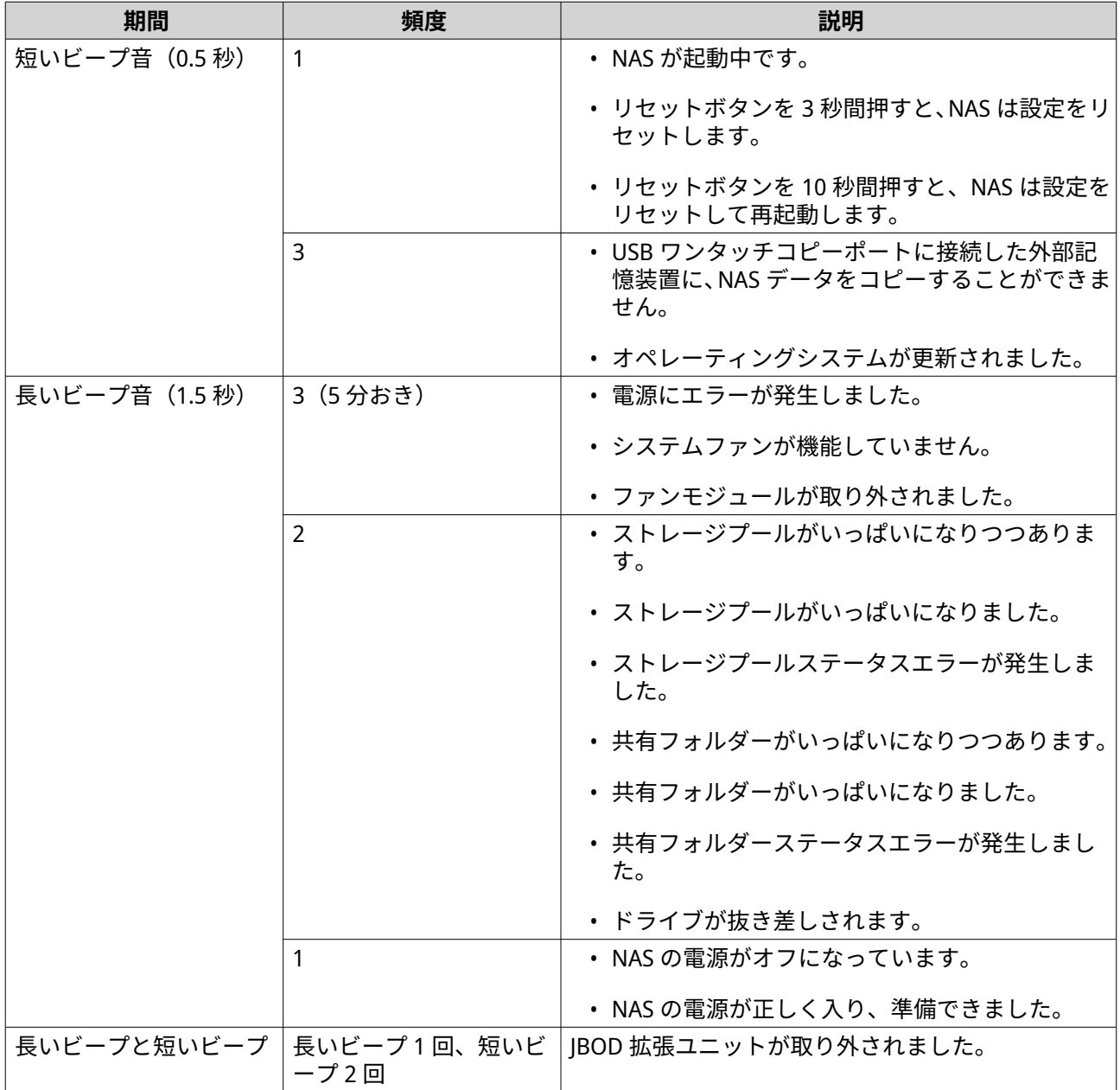

# <span id="page-48-0"></span>**4. NAS 移行**

ソース NAS から対象 NAS にすべてのハードドライブを取り付けることで、影響を最低限に抑えて現在の NAS から別の NAS モデルにデータと設定を移行することができます。RAID 設定とその他設定は、移行後も 対象 NAS で保持されます。

### **NAS 移行要件**

ソース NAS によっては、特定の NAS モデルにのみドライブとシステム設定を移行できます。直接 NAS 移行 に対応している NAS モデルのリストについては、<https://www.qnap.com/en/nas-migration> を参照してくだ さい。

お使いのデバイスは以下の要件を満たす必要があります。

• 宛先 NAS は、ソース NAS として同じ QuTS hero バージョンで実行している必要があります(またはそ れ以降)。

# **重要**

ファイルシステムに互換性がないため、QTS NAS と QuTS hero NAS 間のシステム移行には対応 していません。

### **警告**

QTS NAS と QuTS hero NAS の移行を行うと、データが破損することがあります。

• 宛先 NAS には、ソース NAS から移行しているドライブすべてを受け入れるための十分な空きドライブ ベイが必要です。

NAS 移行に対応していない NAS モデルについては、HBS3 による QTS と QuTS hero [間のデータとフォルダー](https://www.qnap.com/en/how-to/tutorial/article/how-to-migrate-data-folder-permissions-between-qts-and-quts-hero-with-hbs3) [権限の移行方法を](https://www.qnap.com/en/how-to/tutorial/article/how-to-migrate-data-folder-permissions-between-qts-and-quts-hero-with-hbs3)参照してください。

### **NAS 移行後のステータスと設定の変更**

NAS データのステータスと設定は、移行後に異なります。

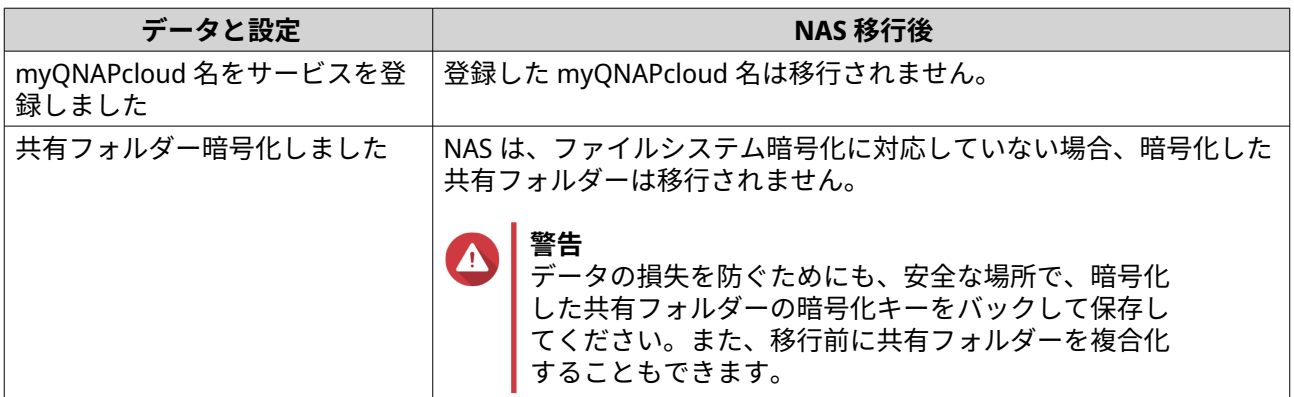

<span id="page-49-0"></span>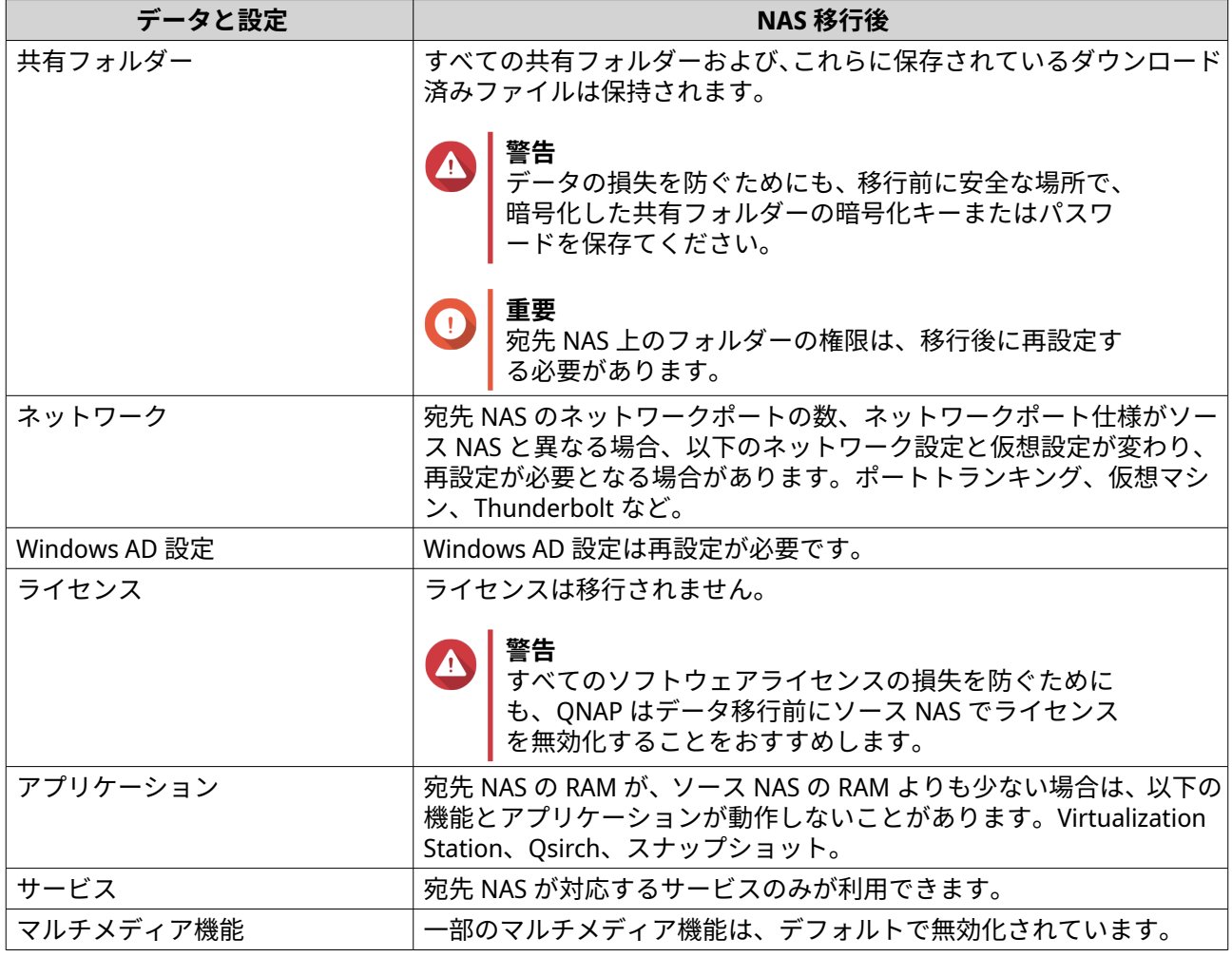

### **NAS の移行**

 $\left( \begin{array}{c} 1 \end{array} \right)$ 

**重要**  $\blacksquare$ 

NAS 移行を行う前に、移行後のすべての必須事項と見込まれる変更について理解するよう にしてください。 詳細は、以下のトピックをご覧ください。

- NAS [移行要件](#page-48-0)
- NAS [移行後のステータスと設定の変更](#page-48-0)
- **1.** ソース NAS と宛先 NAS の電源をオフにします。
- **2.** ドライブを取り外します。

**重要** QNAP は、ドライブの取り付け時はソース NAS ドライブの順序に従うことを推奨しています。 ドライブを取り外す際には、ドライブと例の順番に従ってください。

- **a.** ソース NAS からドライブを取り外します。
- **b.** ドライブトレイを宛先 NAS から取り外します。
- **3.** ライブを取り付けます。
- **a.** ソース NAS ドライブを宛先 NAS ドライブトレイに取り付けます。
- **b.** ドライブトレイを宛先 NAS に取り外します。
- **4.** 宛先 NAS の電源をオンにします。
- **5.** 宛先 NAS で管理者として QuTS hero にログオンします。 宛先 NAS は、最新のファームウェア更新を自動的に確認します。

# <span id="page-51-0"></span>**5. トラブルシューティング**

この章は、基本的なトラブルシューティング情報について解説します。

### **Qfinder Pro または myQNAPcloud で強制的に NAS を見つける**

QuTS hero のインストール中に Qfinder Pro または myQNAPcloud が NAS を見つけられない場合、ドライブ あるいはデータに不具合がある可能性があります。

- **1.** NAS の電源をオフにします。
- **2.** すべてのドライブを取り外します。
- **3.** NAS の電源をオンにします。
- **4.** Qfinder Pro または myQNAPcloud を用いて NAS を見つけます。
- **5.** ドライブを再度差し込みます。
- **6.** QuTS hero インストールを続行します。

### **ホットスワップが不良なドライブ**

NAS は次の状況において、ドライブのホットスワップを行うことができます。

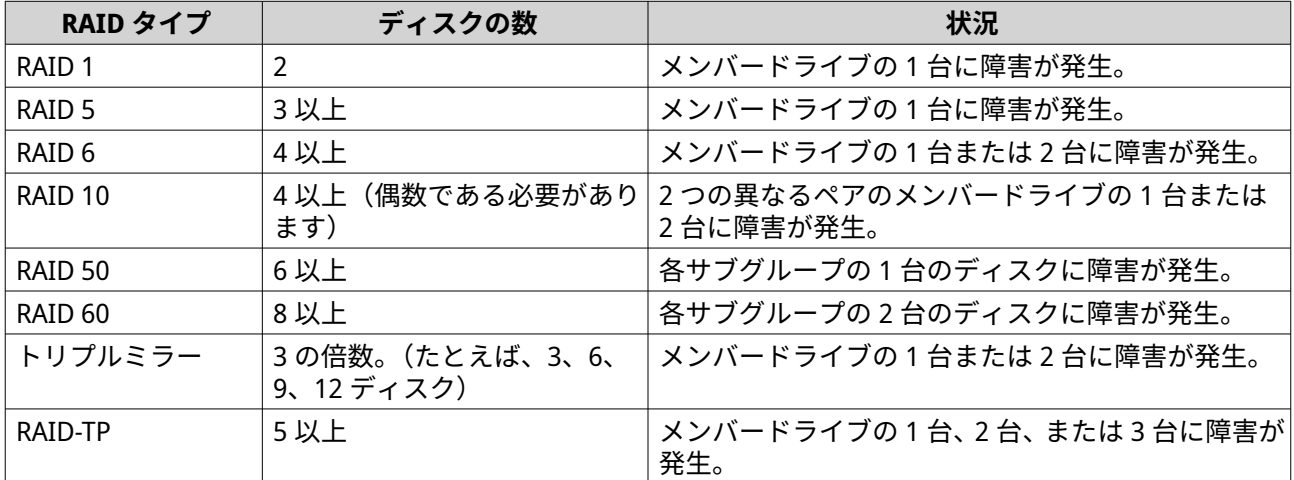

- **1.** QuTS hero にログイオンします。
- **2.[メインメニュー]** > **[ストレージ&スナップショット]** > **[ストレージ]** > **[ディスク/VJBOD]**に進 みます。
- **3.** 障害が発生したドライブを特定します。
- **4.** 障害が発生したハードドライブと同じかそれ以上の容量をもつ新しいハードドライブを用意します。
- **5.** 障害が発生したドライブをデバイスから取り外します。
- **6.** 20 秒間、またはデバイスからビープ音が 2 回鳴るまで待ちます。
- **7.** 障害が発生したドライブをドライブトレイから取り外します。
- **8.** ドライブトレイに新しいドライブを差し込みます。
- <span id="page-52-0"></span>**9.** 新しいドライブを取り付けます。 NAS からビープ音が 2 回聞こえます。
- **10.[メインメニュー]** > **[ストレージ&スナップショット]** > **[ストレージ]** > **[ストレージ/スナップシ ョット]**に進みます。
- **11.** 新しいドライブを含んでいる 共有フォルダーを特定し、そのステータスが[再構築中]であることを確 認します。

### **意図せず取り外してしまった正常なドライブの復旧**

この NAS は、ドライブを意図せず切断あるいは取り外してしまった際にも障害を受けた RAID グループを復 旧させる独自の RAID 復旧技術をサポートします。ユーザーは、アクティブでない RAID 1、RAID 5、RAID 6、 RAID 10、RAID 50、RAID 60、トリプルミラー、または RAID-TP グループを低下モードから復元します。

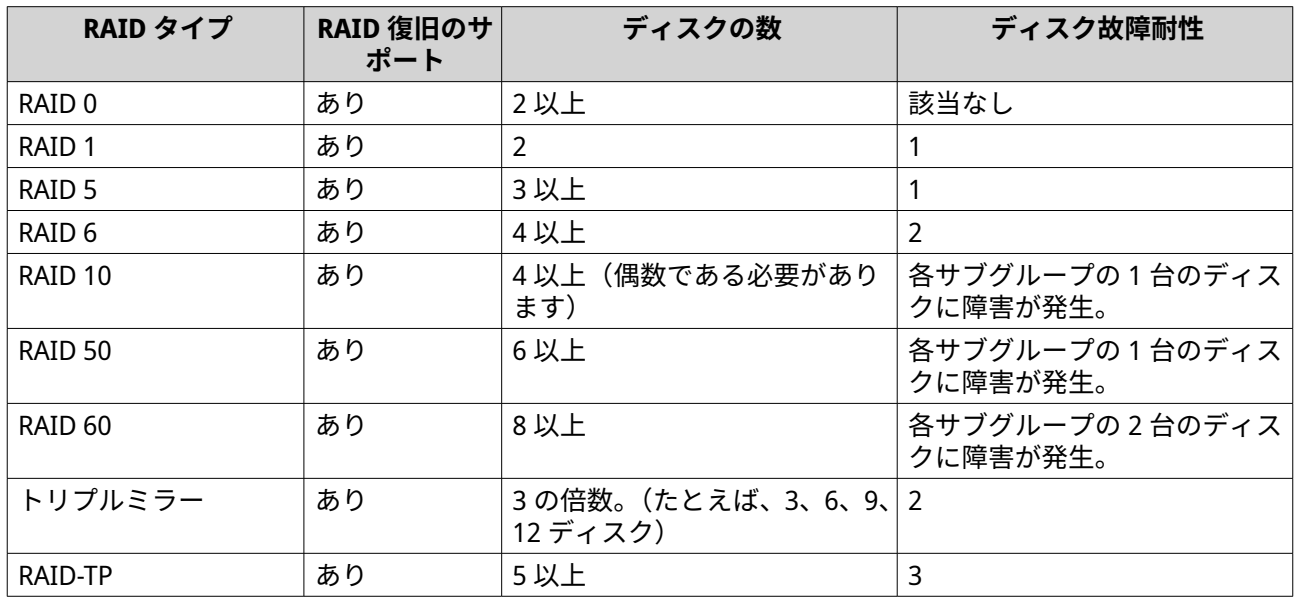

### **サポートおよびその他のリソース**

QNAP は次のリソースを提供しています。

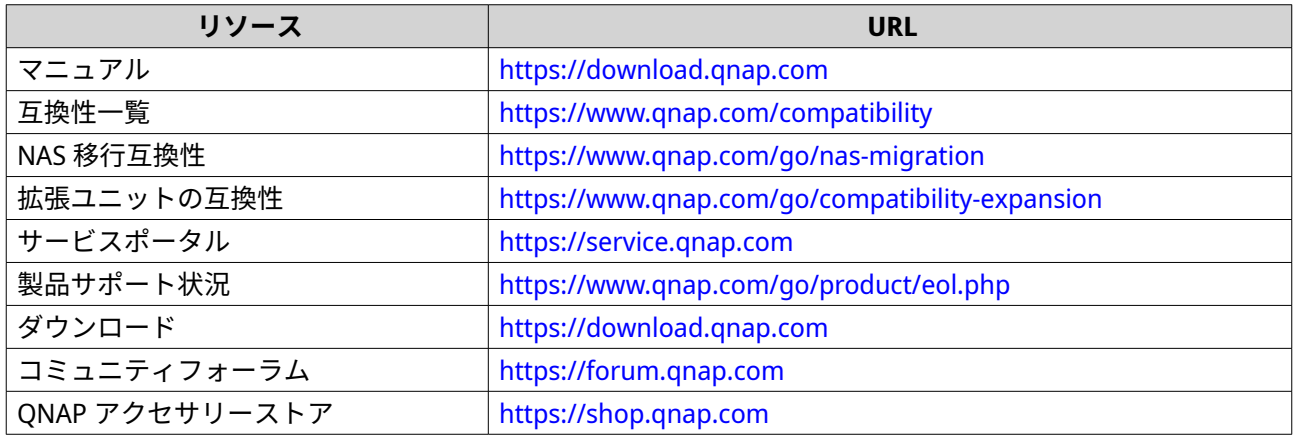

# <span id="page-53-0"></span>**6. 用語集**

# **クラウドキー**

各 NAS デバイスに割り当てられた 8 桁の独自コード

### **myQNAPcloud**

DDNS や myQNAPcloud Link などの、さまざまなリモートアクセスサービスを提供します

### **myQNAPcloud Link**

複雑なポートフォワーディング設定なしにインターネット越しで QNAP デバイスにアクセスできるようにな ります

### **Qfinder Pro**

QNAP ユーティリティでは、ローカルエリアネットワークで QNAP NAS を検索してアクセスできます

### **QuTS hero**

ZFS ファイルファイルシステムを採用した QNAP NAS オペレーティングシステム

# <span id="page-54-0"></span>**7. 注意**

この章では、保証、免責事項、ライセンシング、連邦規制についての情報を提供します。

### **限定保証**

QNAP は同社の製品に対して限定保証を提供します。ご利用の QNAP ハードウェア製品は、材質や組み立て の不良に対し、請求書に印刷された日付から一年間あるいはそれ以上の期間保証が受けられます。("保証期 間")。法的権利については、[www.qnap.com/warranty](http://www.qnap.com/warranty) をご覧ください。この内容は QNAP の裁量で適時修正 されます。

### **免責事項**

本文書に含まれる情報は、QNAP Systems, Inc. の製品 ("QNAP") に関連し提供されます。明示的か黙示的かを 問わず、禁反言の法理その他により、本文書によっていかなる知的財産権も使用許諾されません。かかる製 品に対する QNAP の販売条件で定められている場合を除き、QNAP は QNAP 製品の販売や使用に関し、特定 目的への適合性、商品性、あらゆる特許権、著作権、その他知的財産権に関する責任や保証を含むいかなる 責任も負わず、QNAP は明示または黙示の保証を否認します。

QNAP 製品は、医療、救命、生命維持、臨界制御または安全施設、核施設用途での使用を前提としていませ ん。

いかなる場合も QNAP の責任は直接的、間接的、特別、偶発的、または必然的なソフトウェアまたはそのマ ニュアルに由来する製品の対価を超えることはありません。QNAP は、その製品もしくはコンテンツまたは 本書の使用および付随するすべてのソフトウェアに関して明示、黙示、または法定上の保証または表明を行 いません。特に、品質、性能、商品性、または特定目的の適合性に対する責任を否認します。QNAP は、い かなる個人または事業体に対する通知義務なく製品、ソフトウェア、またはマニュアルを改定または更新す る権利を保持します。

起こりうるデータ損失を避けるため、定期的にシステムをバックアップしてください。QNAP は、いかなる データの損失または復元についても一切の責任を放棄します。

NAS (ネットワーク接続ストレージ) など QNAP のパッケージの何らかのコンポーネントを返金または保守管 理のため返品する場合は、必ず丁寧に梱包してから返送してください。不適切な梱包によりいかなる形の損 傷が生じても補償されません。

すべての特長、機能、およびその他の製品仕様は事前の通知または義務なく変更することがあります。本書 に含まれる情報は、通知なく変更することがあります。

また、本文では ® や ™ の記号が使用されていません。

### **著作権・商標**

Copyright © 2022 QNAP Systems, Inc. All rights reserved.

QNAP およびその他の QNAP 製品名とロゴは、QNAP Systems, Inc.の専有マーク、商標、または登録商標で す。

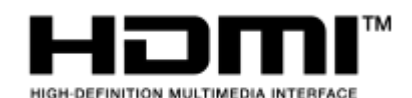

 HDMI、HDMI High-Definition Multimedia Interface という語、HDMI のト レードドレスおよび HDMI のロゴは、HDMI Licensing Administrator, Inc.の商標または登録商標です。

その他、記載されている会社名、製品名は、各社の商標または登録商標です。

### <span id="page-55-0"></span>**GNU Public License**

### Version 3, 29 June 2007

Everyone is permitted to copy and distribute verbatim copies of this license document, but changing it is not allowed.

### **Preamble**

The GNU General Public License is a free, copy left license for software and other kinds of works.

The licenses for most software and other practical works are designed to take away your freedom to share and change the works. By contrast, the GNU General Public License is intended to guarantee your freedom to share and change all versions of a program--to make sure it remains free software for all its users. We, the Free Software Foundation, use the GNU General Public License for most of our software; it applies also to any other work released this way by its authors. You can apply it to your programs, too.

When we speak of free software, we are referring to freedom, not price. Our General Public Licenses are designed to make sure that you have the freedom to distribute copies of free software (and charge for them if you wish), that you receive source code or can get it if you want it, that you can change the software or use pieces of it in new free programs, and that you know you can do these things.

To protect your rights, we need to prevent others from denying you these rights or asking you to surrender the rights. Therefore, you have certain responsibilities if you distribute copies of the software, or if you modify it: responsibilities to respect the freedom of others.

For example, if you distribute copies of such a program, whether gratis or for a fee, you must pass on to the recipients the same freedoms that you received. You must make sure that they, too, receive or can get the source code. And you must show them these terms so they know their rights.

Developers that use the GNU GPL protect your rights with two steps: (1) assert copyright on the software, and (2) offer you this License giving you legal permission to copy, distribute and/or modify it.

For the developers' and authors' protection, the GPL clearly explains that there is no warranty for this free software. For both users' and authors' sake, the GPL requires that modified versions be marked as changed, so that their problems will not be attributed erroneously to authors of previous versions.

Some devices are designed to deny users access to install or run modified versions of the software inside them, although the manufacturer can do so. This is fundamentally incompatible with the aim of protecting users' freedom to change the software. The systematic pattern of such abuse occurs in the area of products for individuals to use, which is precisely where it is most unacceptable. Therefore, we have designed this version of the GPL to prohibit the practice for those products. If such problems arise substantially in other domains, we stand ready to extend this provision to those domains in future versions of the GPL, as needed to protect the freedom of users.

Finally, every program is threatened constantly by software patents. States should not allow patents to restrict development and use of software on general-purpose computers, but in those that do, we wish to avoid the special danger that patents applied to a free program could make it effectively proprietary. To prevent this, the GPL assures that patents cannot be used to render the program non-free.

The precise terms and conditions for copying, distribution and modification follow.

#### **Terms and Conditions**

**1.** Definitions.

"This License" refers to version 3 of the GNU General Public License.

"Copyright" also means copyright-like laws that apply to other kinds of works, such as semiconductor masks.

"The Program" refers to any copyrightable work licensed under this License. Each licensee is addressed as "you". "Licensees" and "recipients" may be individuals or organizations.

To "modify" a work means to copy from or adapt all or part of the work in a fashion requiring copyright permission, other than the making of an exact copy. The resulting work is called a "modified version" of the earlier work or a work "based on" the earlier work.

A "covered work" means either the unmodified Program or a work based on the Program. To "propagate" a work means to do anything with it that, without permission, would make you directly or secondarily liable for infringement under applicable copyright law, except executing it on a computer or modifying a private copy. Propagation includes copying, distribution (with or without modification), making available to the public, and in some countries other activities as well. To "convey" a work means any kind of propagation that enables other parties to make or receive copies. Mere interaction with a user through a computer network, with no transfer of a copy, is not conveying.

An interactive user interface displays "Appropriate Legal Notices" to the extent that it includes a convenient and prominently visible feature that (1) displays an appropriate copyright notice, and (2) tells the user that there is no warranty for the work (except to the extent that warranties are provided), that licensees may convey the work under this License, and how to view a copy of this License. If the interface presents a list of user commands or options, such as a menu, a prominent item in the list meets this criterion.

### **2.** Source Code.

The "source code" for a work means the preferred form of the work for making modifications to it. "Object code" means any non-source form of a work.

A "Standard Interface" means an interface that either is an official standard defined by a recognized standards body, or, in the case of interfaces specified for a particular programming language, one that is widely used among developers working in that language.

The "System Libraries" of an executable work include anything, other than the work as a whole, that (a) is included in the normal form of packaging a Major Component, but which is not part of that Major Component, and (b) serves only to enable use of the work with that Major Component, or to implement a Standard Interface for which an implementation is available to the public in source code form. A "Major Component", in this context, means a major essential component (kernel, window system, and so on) of the specific operating system (if any) on which the executable work runs, or a compiler used to produce the work, or an object code interpreter used to run it.

The "Corresponding Source" for a work in object code form means all the source code needed to generate, install, and (for an executable work) run the object code and to modify the work, including scripts to control those activities. However, it does not include the work's System Libraries, or generalpurpose tools or generally available free programs which are used unmodified in performing those activities but which are not part of the work. For example, Corresponding Source includes interface definition files associated with source files for the work, and the source code for shared libraries and dynamically linked subprograms that the work is specifically designed to require, such as by intimate data communication or control flow between those subprograms and other parts of the work. The Corresponding Source need not include anything that users can regenerate automatically from other parts of the Corresponding Source.

The Corresponding Source for a work in source code form is that same work.

### **3.** Basic Permissions.

All rights granted under this License are granted for the term of copyright on the Program, and are irrevocable provided the stated conditions are met. This License explicitly affirms your unlimited permission to run the unmodified Program. The output from running a covered work is covered by this License only if the output, given its content, constitutes a covered work. This License acknowledges your rights of fair use or other equivalent, as provided by copyright law.

You may make, run and propagate covered works that you do not convey, without conditions so long as your license otherwise remains in force. You may convey covered works to others for the sole purpose of having them make modifications exclusively for you, or provide you with facilities for running those works, provided that you comply with the terms of this License in conveying all material for which you do not control copyright. Those thus making or running the covered works for you must do so exclusively on your behalf, under your direction and control, on terms that prohibit them from making any copies of your copyrighted material outside their relationship with you. Conveying under any other circumstances is permitted solely under the conditions stated below. Sublicensing is not allowed; section 10 makes it unnecessary.

**4.** Protecting Users' Legal Rights From Anti-Circumvention Law.

No covered work shall be deemed part of an effective technological measure under any applicable law fulfilling obligations under article 11 of the WIPO copyright treaty adopted on 20 December 1996, or similar laws prohibiting or restricting circumvention of such measures.

When you convey a covered work, you waive any legal power to forbid circumvention of technological measures to the extent such circumvention is effected by exercising rights under this License with respect to the covered work, and you disclaim any intention to limit operation or modification of the work as a means of enforcing, against the work's users, your or third parties' legal rights to forbid circumvention of technological measures.

**5.** Conveying Verbatim Copies.

You may convey verbatim copies of the Program's source code as you receive it, in any medium, provided that you conspicuously and appropriately publish on each copy an appropriate copyright notice; keep intact all notices stating that this License and any non-permissive terms added in accord with section 7 apply to the code; keep intact all notices of the absence of any warranty; and give all recipients a copy of this License along with the Program.

You may charge any price or no price for each copy that you convey, and you may offer support or warranty protection for a fee.

**6.** Conveying Modified Source Versions.

You may convey a work based on the Program, or the modifications to produce it from the Program, in the form of source code under the terms of section 4, provided that you also meet all of these conditions:

- **a.** The work must carry prominent notices stating that you modified it, and giving a relevant date.
- **b.** The work must carry prominent notices stating that it is released under this License and any conditions added under section 7. This requirement modifies the requirement in section 4 to "keep intact all notices".
- **c.** You must license the entire work, as a whole, under this License to anyone who comes into possession of a copy. This License will therefore apply, along with any applicable section 7 additional terms, to the whole of the work, and all its parts, regardless of how they are packaged. This License gives no permission to license the work in any other way, but it does not invalidate such permission if you have separately received it.
- **d.** If the work has interactive user interfaces, each must display Appropriate Legal Notices; however, if the Program has interactive interfaces that do not display Appropriate Legal Notices, your work need not make them do so.

A compilation of a covered work with other separate and independent works, which are not by their nature extensions of the covered work, and which are not combined with it such as to form a larger program, in or on a volume of a storage or distribution medium, is called an "aggregate" if the compilation and its resulting copyright are not used to limit the access or legal rights of the compilation's users beyond what the individual works permit. Inclusion of a covered work in an aggregate does not cause this License to apply to the other parts of the aggregate.

**7.** Conveying Non-Source Forms.

You may convey a covered work in object code form under the terms of sections 4 and 5, provided that you also convey the machine-readable Corresponding Source under the terms of this License, in one of these ways:

- **a.** Convey the object code in, or embodied in, a physical product (including a physical distribution medium), accompanied by the Corresponding Source fixed on a durable physical medium customarily used for software interchange.
- **b.** Convey the object code in, or embodied in, a physical product (including a physical distribution medium), accompanied by a written offer, valid for at least three years and valid for as long as you offer spare parts or customer support for that product model, to give anyone who possesses the object code either (1) a copy of the Corresponding Source for all the software in the product that is covered by this License, on a durable physical medium customarily used for software interchange, for a price no more than your reasonable cost of physically performing this conveying of source, or (2) access to copy the Corresponding Source from a network server at no charge.
- **c.** Convey individual copies of the object code with a copy of the written offer to provide the Corresponding Source. This alternative is allowed only occasionally and noncommercially, and only if you received the object code with such an offer, in accord with subsection 6b.
- **d.** Convey the object code by offering access from a designated place (gratis or for a charge), and offer equivalent access to the Corresponding Source in the same way through the same place at no further charge. You need not require recipients to copy the Corresponding Source along with the object code. If the place to copy the object code is a network server, the Corresponding Source may be on a different server (operated by you or a third party) that supports equivalent copying facilities, provided you maintain clear directions next to the object code saying where to find the Corresponding Source. Regardless of what server hosts the Corresponding Source, you remain obligated to ensure that it is available for as long as needed to satisfy these requirements.
- **e.** Convey the object code using peer-to-peer transmission, provided you inform other peers where the object code and Corresponding Source of the work are being offered to the general public at no charge under subsection 6d.

A separable portion of the object code, whose source code is excluded from the Corresponding Source as a System Library, need not be included in conveying the object code work. A "User Product" is either (1) a "consumer product", which means any tangible personal property which is normally used for personal, family, or household purposes, or (2) anything designed or sold for incorporation into a dwelling. In determining whether a product is a consumer product, doubtful cases shall be resolved in favor of coverage. For a particular product received by a particular user, "normally used" refers to a typical or common use of that class of product, regardless of the status of the particular user or of the way in which the particular user actually uses, or expects or is expected to use, the product. A product is a consumer product regardless of whether the product has substantial commercial, industrial or non-consumer uses, unless such uses represent the only significant mode of use of the product.

"Installation Information" for a User Product means any methods, procedures, authorization keys, or other information required to install and execute modified versions of a covered work in that User Product from a modified version of its Corresponding Source. The information must suffice to ensure that the continued functioning of the modified object code is in no case prevented or interfered with solely because modification has been made.

If you convey an object code work under this section in, or with, or specifically for use in, a User Product, and the conveying occurs as part of a transaction in which the right of possession and use of the User Product is transferred to the recipient in perpetuity or for a fixed term (regardless of how the transaction is characterized), the Corresponding Source conveyed under this section must be accompanied by the Installation Information. But this requirement does not apply if neither you nor any third party retains the ability to install modified object code on the User Product (for example, the work has been installed in ROM).

The requirement to provide Installation Information does not include a requirement to continue to provide support service, warranty, or updates for a work that has been modified or installed by the recipient, or for the User Product in which it has been modified or installed. Access to a network may be denied when the modification itself materially and adversely affects the operation of the network or violates the rules and protocols for communication across the network.

Corresponding Source conveyed, and Installation Information provided, in accord with this section must be in a format that is publicly documented (and with an implementation available to the public in source code form), and must require no special password or key for unpacking, reading or copying.

### **8.** Additional Terms.

"Additional permissions" are terms that supplement the terms of this License by making exceptions from one or more of its conditions. Additional permissions that are applicable to the entire Program shall be treated as though they were included in this License, to the extent that they are valid under applicable law. If additional permissions apply only to part of the Program, that part may be used separately under those permissions, but the entire Program remains governed by this License without regard to the additional permissions.

When you convey a copy of a covered work, you may at your option remove any additional permissions from that copy, or from any part of it. (Additional permissions may be written to require their own removal in certain cases when you modify the work.) You may place additional permissions on material, added by you to a covered work, for which you have or can give appropriate copyright permission.

Notwithstanding any other provision of this License, for material you add to a covered work, you may (if authorized by the copyright holders of that material) supplement the terms of this License with terms:

- **a.** Disclaiming warranty or limiting liability differently from the terms of sections 15 and 16 of this License; or
- **b.** Requiring preservation of specified reasonable legal notices or author attributions in that material or in the Appropriate Legal Notices displayed by works containing it; or
- **c.** Prohibiting misrepresentation of the origin of that material, or requiring that modified versions of such material be marked in reasonable ways as different from the original version; or
- **d.** Limiting the use for publicity purposes of names of licensors or authors of the material; or
- **e.** Declining to grant rights under trademark law for use of some trade names, trademarks, or service marks; or
- **f.** Requiring indemnification of licensors and authors of that material by anyone who conveys the material (or modified versions of it) with contractual assumptions of liability to the recipient, for any liability that these contractual assumptions directly impose on those licensors and authors. All other non-permissive additional terms are considered "further restrictions" within the meaning of section 10. If the Program as you received it, or any part of it, contains a notice stating that it is governed by this License along with a term that is a further restriction, you may remove that term. If a license document contains a further restriction but permits relicensing or conveying under this License, you may add to a covered work material governed by the terms of that license document, provided that the further restriction does not survive such relicensing or conveying.

If you add terms to a covered work in accord with this section, you must place, in the relevant source files, a statement of the additional terms that apply to those files, or a notice indicating where to find the applicable terms.

Additional terms, permissive or non-permissive, may be stated in the form of a separately written license, or stated as exceptions; the above requirements apply either way.

**9.** Termination.

You may not propagate or modify a covered work except as expressly provided under this License. Any attempt otherwise to propagate or modify it is void, and will automatically terminate your rights under this License (including any patent licenses granted under the third paragraph of section 11). However, if you cease all violation of this License, then your license from a particular copyright holder is reinstated (a) provisionally, unless and until the copyright holder explicitly and finally terminates

your license, and (b) permanently, if the copyright holder fails to notify you of the violation by some reasonable means prior to 60 days after the cessation.

Moreover, your license from a particular copyright holder is reinstated permanently if the copyright holder notifies you of the violation by some reasonable means, this is the first time you have received notice of violation of this License (for any work) from that copyright holder, and you cure the violation prior to 30 days after your receipt of the notice.

Termination of your rights under this section does not terminate the licenses of parties who have received copies or rights from you under this License. If your rights have been terminated and not permanently reinstated, you do not qualify to receive new licenses for the same material under section 10.

### **10.** Acceptance Not Required for Having Copies.

You are not required to accept this License in order to receive or run a copy of the Program. Ancillary propagation of a covered work occurring solely as a consequence of using peer-to-peer transmission to receive a copy likewise does not require acceptance. However, nothing other than this License grants you permission to propagate or modify any covered work. These actions infringe copyright if you do not accept this License. Therefore, by modifying or propagating a covered work, you indicate your acceptance of this License to do so.

### **11.** Automatic Licensing of Downstream Recipients.

Each time you convey a covered work, the recipient automatically receives a license from the original licensors, to run, modify and propagate that work, subject to this License. You are not responsible for enforcing compliance by third parties with this License.

An "entity transaction" is a transaction transferring control of an organization, or substantially all assets of one, or subdividing an organization, or merging organizations. If propagation of a covered work results from an entity transaction, each party to that transaction who receives a copy of the work also receives whatever licenses to the work the party's predecessor in interest had or could give under the previous paragraph, plus a right to possession of the Corresponding Source of the work from the predecessor in interest, if the predecessor has it or can get it with reasonable efforts. You may not impose any further restrictions on the exercise of the rights granted or affirmed under this License. For example, you may not impose a license fee, royalty, or other charge for exercise of

rights granted under this License, and you may not initiate litigation (including a cross-claim or counterclaim in a lawsuit) alleging that any patent claim is infringed by making, using, selling, offering for sale, or importing the Program or any portion of it.

### **12.** Patents.

A "contributor" is a copyright holder who authorizes use under this License of the Program or a work on which the Program is based. The work thus licensed is called the contributor's "contributor version". A contributor's "essential patent claims" are all patent claims owned or controlled by the contributor, whether already acquired or hereafter acquired, that would be infringed by some manner, permitted by this License, of making, using, or selling its contributor version, but do not include claims that would be infringed only as a consequence of further modification of the contributor version. For purposes of this definition, "control" includes the right to grant patent sublicenses in a manner consistent with the requirements of this License.

Each contributor grants you a non-exclusive, worldwide, royalty-free patent license under the contributor's essential patent claims, to make, use, sell, offer for sale, import and otherwise run, modify and propagate the contents of its contributor version.

In the following three paragraphs, a "patent license" is any express agreement or commitment, however denominated, not to enforce a patent (such as an express permission to practice a patent or covenant not to sue for patent infringement). To "grant" such a patent license to a party means to make such an agreement or commitment not to enforce a patent against the party.

If you convey a covered work, knowingly relying on a patent license, and the Corresponding Source of the work is not available for anyone to copy, free of charge and under the terms of this License, through a publicly available network server or other readily accessible means, then you must either (1) cause the Corresponding Source to be so available, or (2) arrange to deprive yourself of the benefit of the patent license for this particular work, or (3) arrange, in a manner consistent with the requirements of this License, to extend the patent license to downstream recipients. "Knowingly relying" means you

have actual knowledge that, but for the patent license, your conveying the covered work in a country, or your recipient's use of the covered work in a country, would infringe one or more identifiable patents in that country that you have reason to believe are valid.

If, pursuant to or in connection with a single transaction or arrangement, you convey, or propagate by procuring conveyance of, a covered work, and grant a patent license to some of the parties receiving the covered work authorizing them to use, propagate, modify or convey a specific copy of the covered work, then the patent license you grant is automatically extended to all recipients of the covered work and works based on it.

A patent license is "discriminatory" if it does not include within the scope of its coverage, prohibits the exercise of, or is conditioned on the non-exercise of one or more of the rights that are specifically granted under this License. You may not convey a covered work if you are a party to an arrangement with a third party that is in the business of distributing software, under which you make payment to the third party based on the extent of your activity of conveying the work, and under which the third party grants, to any of the parties who would receive the covered work from you, a discriminatory patent license (a) in connection with copies of the covered work conveyed by you (or copies made from those copies), or (b) primarily for and in connection with specific products or compilations that contain the covered work, unless you entered into that arrangement, or that patent license was granted, prior to 28 March 2007.

Nothing in this License shall be construed as excluding or limiting any implied license or other defenses to infringement that may otherwise be available to you under applicable patent law.

**13.** No Surrender of Others' Freedom.

If conditions are imposed on you (whether by court order, agreement or otherwise) that contradict the conditions of this License, they do not excuse you from the conditions of this License. If you cannot convey a covered work so as to satisfy simultaneously your obligations under this License and any other pertinent obligations, then as a consequence you may not convey it at all. For example, if you agree to terms that obligate you to collect a royalty for further conveying from those to whom you convey the Program, the only way you could satisfy both those terms and this License would be to refrain entirely from conveying the Program.

**14.** Use with the GNU Affero General Public License.

Notwithstanding any other provision of this License, you have permission to link or combine any covered work with a work licensed under version 3 of the GNU Affero General Public License into a single combined work, and to convey the resulting work. The terms of this License will continue to apply to the part which is the covered work, but the special requirements of the GNU Affero General Public License, section 13, concerning interaction through a network will apply to the combination as such.

**15.** Revised Versions of this License.

The Free Software Foundation may publish revised and/or new versions of the GNU General Public License from time to time. Such new versions will be similar in spirit to the present version, but may differ in detail to address new problems or concerns.

Each version is given a distinguishing version number. If the Program specifies that a certain numbered version of the GNU General Public License "or any later version" applies to it, you have the option of following the terms and conditions either of that numbered version or of any later version published by the Free Software Foundation. If the Program does not specify a version number of the GNU General Public License, you may choose any version ever published by the Free Software Foundation.

If the Program specifies that a proxy can decide which future versions of the GNU General Public License can be used, that proxy's public statement of acceptance of a version permanently authorizes you to choose that version for the Program.

Later license versions may give you additional or different permissions. However, no additional obligations are imposed on any author or copyright holder as a result of your choosing to follow a later version.

**16.** Disclaimer of Warranty.

THERE IS NO WARRANTY FOR THE PROGRAM, TO THE EXTENT PERMITTED BY APPLICABLE LAW. EXCEPT WHEN OTHERWISE STATED IN WRITING THE COPYRIGHT HOLDERS AND/OR OTHER PARTIES PROVIDE

<span id="page-62-0"></span>THE PROGRAM "AS IS" WITHOUT WARRANTY OF ANY KIND, EITHER EXPRESSED OR IMPLIED, INCLUDING, BUT NOT LIMITED TO, THE IMPLIED WARRANTIES OF MERCHANTABILITY AND FITNESS FOR A PARTICULAR PURPOSE. THE ENTIRE RISK AS TO THE QUALITY AND PERFORMANCE OF THE PROGRAM IS WITH YOU. SHOULD THE PROGRAM PROVE DEFECTIVE, YOU ASSUME THE COST OF ALL NECESSARY SERVICING, REPAIR OR CORRECTION.

**17.** Limitation of Liability.

IN NO EVENT UNLESS REQUIRED BY APPLICABLE LAW OR AGREED TO IN WRITING WILL ANY COPYRIGHT HOLDER, OR ANY OTHER PARTY WHO MODIFIES AND/OR CONVEYS THE PROGRAM AS PERMITTED ABOVE, BE LIABLE TO YOU FOR DAMAGES, INCLUDING ANY GENERAL, SPECIAL, INCIDENTAL OR CONSEQUENTIAL DAMAGES ARISING OUT OF THE USE OR INABILITY TO USE THE PROGRAM (INCLUDING BUT NOT LIMITED TO LOSS OF DATA OR DATA BEING RENDERED INACCURATE OR LOSSES SUSTAINED BY YOU OR THIRD PARTIES OR A FAILURE OF THE PROGRAM TO OPERATE WITH ANY OTHER PROGRAMS), EVEN IF SUCH HOLDER OR OTHER PARTY HAS BEEN ADVISED OF THE POSSIBILITY OF SUCH DAMAGES.

**18.** Interpretation of Sections 16 and 17.

If the disclaimer of warranty and limitation of liability provided above cannot be given local legal effect according to their terms, reviewing courts shall apply local law that most closely approximates an absolute waiver of all civil liability in connection with the Program, unless a warranty or assumption of liability accompanies a copy of the Program in return for a fee.

END OF TERMS AND CONDITIONS

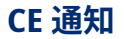

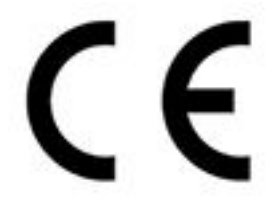

このデバイスは、CE コンプライアンスクラス A に準拠しています。

**UKCA 通知**

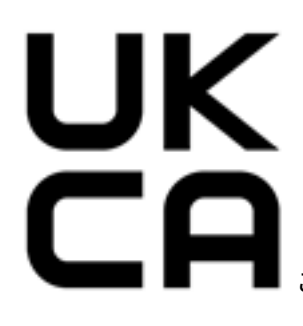

このデバイスは、英国で販売されている製品の UKCA 要件に準拠しています。

**FCC 通知**

**FCC クラス A 通知**

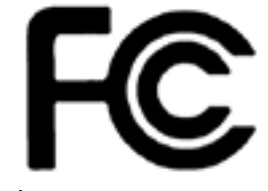

本製品は FCC 規則パート 15 に準拠しています。操作は次の 2 つの条件に規制されま

す。

- <span id="page-63-0"></span>**1.** この機器は有害な干渉を起こしてはならない。
- **2.** この機器は、誤動作の原因となる干渉であっても、あらゆる干渉に甘んじなければならない。

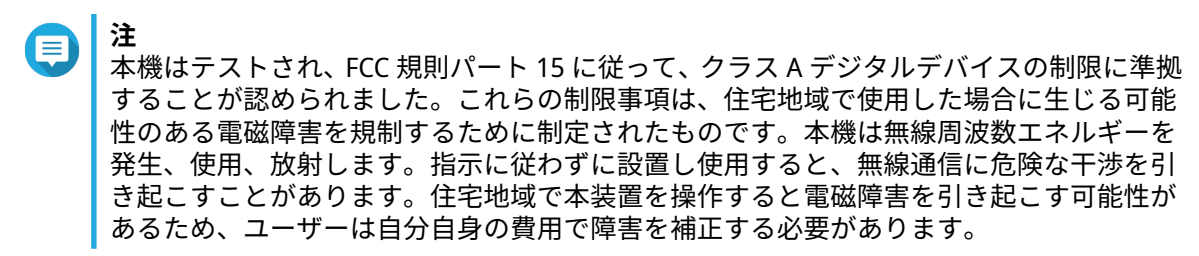

### **重要**

QNAP Systems, Inc. からの許可を受けることなく、本装置に承認されていない改造が行わ れた場合には、FCC からユーザーに与えられた本装置を操作する権利が規制される場合が あります。

### **VCCI 通知**

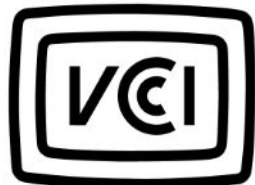

この装置は、クラス A 情報技術装置です。この装置を家庭環境で使用すると電波妨 害を引き起こすことがあります。この場合には使用者が適切な対策を講ずるよう要求されることがありま す。

VCCI–A

**BSMI 通知**

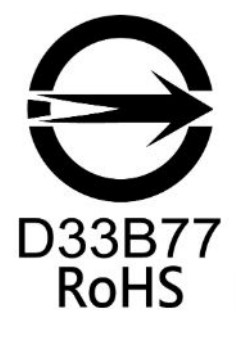

警告:為避免電磁干擾,本產品不應安裝或使用於住宅環境。

### **SJ/T 11364-2006**

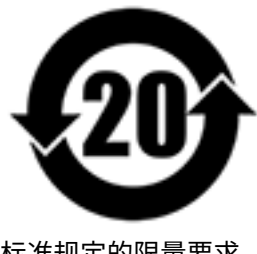

本产品符合中国 RoHS 标准。以下表格标示此产品中某有毒物质的含量符合中国 RoHS

标准规定的限量要求。

本产品上会附有"环境友好使用期限"的标签,此期限是估算这些物质"不会有泄漏或突变"的年限。本产品可能包 含有较短的环境友好使用期限的可替换元件,像是电池或灯管,这些元件将会单独标示出来。

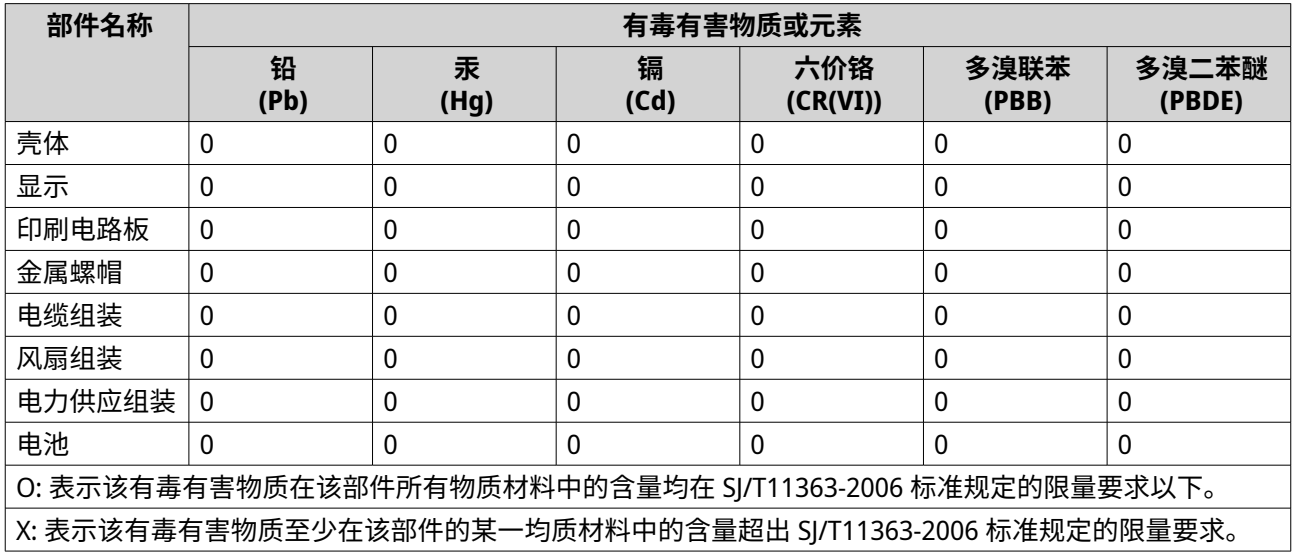